# **BAB I PENDAHULUAN**

#### **1.1 Latar Belakang Masalah**

Teknologi informasi saat ini semakin maju dan berkembang sehingga memiliki banyak peranan yang sangat penting dalam segala aspek kehidupan. Salah satu aspek teknologi yang sedang berkembang yaitu teknologi mobile pada perangkat smartphone. Teknologi *smartphone* yang sedang ramai diperbincangkan adalah Android. Android dapat dimanfaatkan dalam berbagai bidang, salah satunya dibidang *marketplace*. *Marketplace* merupakan sistem perdagangan yang dapat dilakukan dengan media portable maupun perangkat bergerak seperti *smartphone* yang didukung oleh sebuah jaringan internet.

Jumlah pengguna [internet](https://kumparan.com/topic/internet) di Indonesia terus tumbuh berdasarkan tahun ke tahun. Menurut survei Asosiasi Penyelenggara Jasa Internet Indonesia (APJII) hingga kuartal II tahun 2020, jumlah pengguna internet Indonesia terdapat 196,7 juta orang atau 73,7 persen menurut total populasi [Indonesia](https://kumparan.com/topic/indonesia) 266,9 juta dari data BPS. Dengan adanya internet proses pemasaran dan pedagangan di media sosial Android dapat dilakukan kapan saja tanpa terikat ruang dan waktu. Turban, Lee, King, Chung (2000) menyatakan bahwa sebuah konsep yang dapat digambarkan menjadi proses jual beli barang pada internet atau sosial media, atau pertukaran produk dan jasa serta informasi melalui internet dinamakan *Electronic Commerce* atau yang biasa disingkat dengan *e-commerce*. Pertumbuhan *e-commerce* di Indonesia memang bisa dikatakan sangat pesat, bahkan menjadi salah satu negara dengan pertumbuhan *e-commerce* terpesat. Menurut lembaga ICD pertumbuhan *ecommerce* di Indonesia adalah yang terbesar di kawasan Asia Tenggara. Lebih lanjut lagi, data tersebut menandakan sekitar 30 juta rakyat Indonesia pernah melakukan transaksi *online*, menciptakan pasar dengan nilai setidaknya sebesar USD 8 miliar. Pasar ini diprediksi akan terus meningkat hingga USD 40 miliar dalam 5 tahun ke depan.

Dari banyaknya transaksi *online* yang terjadi, 60 persennya dilakukan melalui platform *marketplace* diantaranya yaitu seperti Tokopedia, Shopee, Lazada, dan *marketplace* lainnya. Kategori produk yang paling banyak dibeli kurang lebih 70% dari total transaksi *online* antara lain produk elektronik, *fashion*, kesehatan dan kecantikan. Menurut laporan Ernst & Young, bisnis *online* di Indonesia yang saat ini didominasi oleh UMKM berkembang sebesar 40% setiap tahunnya. *Ecommerce* dan *marketplace* memiliki potensi pasar yang begitu besar dan luas.

Perkembangan *e-commerce* ataupun *marketplace* yang begitu pesat, UMKM dapat turut berpartisipasi dalam perkembangan ekonomi digital ini supaya mampu memanfaatkan peluang yang ada, salah satunya dengan masuk ke berbagai platform *marketplace* sehingga jangkauan bisnis semakin luas. Optimalkan pedagangan di *marketplace* menggunakan layanan manajemen *multichannel* yang tersinkronisasi. Pebisnis bisa mengintegrasikan platform pedagangannya mulai dari produk yang dijual, stok, pengelolaan pemesanan, hingga pengiriman.

Berdasarkan hasil observasi awal dengan pelaku UMKM Desa Rejo Asri, Kecamatan Seputih Raman, Lampung Tengah, diperoleh data bahwa masalah yang dirasakan para pelaku UMKM adalah permasalahan dalam bidang manajemen pemasaran. Para pelaku UMKM belum melakukan perluasan jaringan pemasaran secara maksimal, hal ini terbukti dari belum adanya pemanfaatan pemasaran melalui internet (emarketting). Selain itu, masalah yang muncul dalam bidang manajemen produksi adalah adanya perbedaan kualitas barang. Oleh karena itu, perlu dilakukan penelitian "**Perangkat Lunak** *Marketplace* **UMKM Berbasis Android" (Studi Kasus Desa Rejo Asri, Kecamatan Seputih Raman, Lampung Tengah)**. Dalam upaya mendorong UMKM meningkatkan produk -produk local.

#### **1.2 Ruang Lingkup Masalah**

Ruang lingkup penelitian ini adalah sebagai berikut:

- 1. Penelitian ini dilakukan pada UMKM Desa Rejo Asri, Kecamatan Seputih Raman, Lampung Tengah.
- 2. Objek dalam penelitian ini berfokus terhadap produk UMKM Desa Rejo Asri.
- 3. Penelitian ini menerapkan jenis *e-commerce marketplace*.
- 4. Waktu yang digunakan dalam penelitian ini kurang lebih 4 bulan, terhitung dari bulan November 2020 sampai Februari 2021.

#### **1.3 Rumusan Masalah**

Rumusan masalah dalam penelitian ini adalah sebagai berikut:

- 1. Bagaimana membangun perangkat lunak *marketplace* bagi Usaha Mikro, kecil, dan Menengah di Desa Rejo Asri, Kecamatan Seputih Raman, Lampung Tengah?
- 2. Bagaimana cara meningkatkan daya jual produk UMKM kemasyarakat luas?
- 3. Bagaimana memberikan informasi yang mudah kepada masyarakat tentang produk yang tersedia serta informasi dalam melakukan pembelian di *marketplace* UMKM?
- 4. Bagaimana cara membantu para pelaku UMKM dalam memasarkan dan menjual produk yang mereka miliki?

### **1.4 Tujuan Penelitian**

Tujuan dari penelitian ini adalah sebagai berikut:

- 1. Membangun aplikasi *marketplace* untuk pelaku UMKM dalam memperluas jangkauan pemasaran serta meningkatkan daya jual ke masyarakat.
- 2. Membantu pelaku UMKM yang belum memiliki tempat usaha.
- 3. Membantu pengguna aplikasi khususnya masyarakat untuk mempermudah mendapatkan informasi mengenai produk UMKM dan berbelanja tanpa perlu berpergian.
- 4. Membantu meningkatkan omset pelaku UMKM Desa Rejo Asri.

### **1.5 Manfaat Penelitian**

Adapun manfaat penelitian ini adalah sebagai berikut:

1. Menghasilkan aplikasi *marketplace* yang dapat membantu pelaku UMKM memperluas jangkauan pemasaran produk yang dihasilkan.

- 2. Memberikan kemudahan para pelaku UMKM untuk memasarkan produknya menggunakan aplikasi *marketplace.*
- 3. Memberikan kemudahan cara belanja barang dengan aplikasi *marketplace* yang sesuai dengan kebutuhan masyarakat.
- 4. Meningkatkan aktifitas pemasaran produk serta dapat menumbuhkan perokonomian pelaku UMKM Desa Rejo Asri.
- 5. Membangun budaya baru sesuai dengan perkembangan dan beradaban Zaman.

#### **1.6 Sistematika Penulisan**

Penulisan ini akan dibagi dalam 5 (lima) bab, dengan sistematika penulisan sebagai berikut:

### **BAB I : PENDAHULUAN**

Bab ini akan menjelaskan mengenai latar belakang masalah, ruang lingkup masalah, rumusan masalah, tujuan penelitian, manfaat penelitian dan sistematika penulisan.

### **BAB II : LANDASAN TEORI**

Bab ini berisikan teori-teori dasar yang berhubungan dengan penelitian serta penulisan skripsi ini.

#### **BAB III : METODOLOGI PENELITIAN**

Bab ini menguraikan metode pengumpulan data, prosedur penelitian dan metode analisis yang dipergunakan sebagai pendekatan penyelesaian permasalahan yang terjadi.

### **BAB IV : HASIL PENELITIAN DAN PEMBAHASAN**

Bab ini berisikan hasil dari pembuatan aplikasi *Android* dengan tema Perangkat Lunak Marketplace UMKM Berbasis Android.

### **BAB V : SIMPULAN DAN SARAN**

Bab ini berisikan simpulan dari seluruh pembahasan dan saran yang diperlukan untuk perbaikan dimasa yang akan datang.

### **BAB II**

### **LANDASAN TEORI**

### **2.1 Perangkat Lunak**

Roger S. Pressman (2010) menguraikan bahwa definisi perangkat lunak yaitu:

- 1. Instruksi-instruksi (program komputer) yang ketika dijalankan menyediakan fitur-fitur, fungsi-fungsi, dan kinerja-kinerja yang dikehendaki;
- 2. Struktur data yang memungkinkan program-program memanipulasi informasi, dan
- 3. Informasi deskriptif pada salinan tercetak dan bentuk-bentuk maya yang menggambarkan pengoperasian dan pengunaan program-program.

Adapun Karakteristik pada Perangkat Lunak, yaitu:

1. Perangkat lunak dikembangkan atau direkayasa bukan diproduksi dalam konteks manufaktur.

Kualitas tinggi dicapai melalui perancangan yang bagus, namun fase produksi pada suatu produk perangkat keras dapat menunjukan masalah kualitas yang lebih kelihatan (atau lebih mudah dikoreksi).

- 2. Perangkat lunak tidak mengalami kelelahan. Perangkat lunak tidak mengenal suku cadang, perangkat lunak akan diidentifikasi setiap mengalami kegagalan dan diterjemahkan ke dalam kodekode yang bisa dijalankan pada aras mesin.
- 3. Dibuat berdasarkan spesifikasi yang diminta pengguna. Struktur data dan pemoresan rinci dibutuhkan untuk membuat suatu antarmuka yang sesuai dengan keinginan pengguna.

### **2.2** *Marketplace*

Angga Kurnia Putra (2017) menguraikan bahwa *marketplace* merupakan media online sebagai sarana untuk melakukan kegiatan bisnis serta transaksi antara pedagang dan pembeli. Pembeli dapat mencari supplier sebanyak mungkin dengan kriteria yang diinginkan, sehingga memperoleh harga sesuai pasar. *Marketplace* menjadi pasar virtual yang mempertemukan antara pedagang dan pembeli untuk melakukan transaksi seperti menjual barang, jasa atau informasi. *Marketplace*

memiliki fungsi yang sama dengan pasar tradisional perbedaannya adalah *marketplace* lebih terkomputerisasi dengan bantuan jaringan dalam mendukung sebuah pasar agar dapat dilakukan secara efisien dalam menyediakan update informasi dan layanan jasa untuk pedagang dan pembeli yang berbeda-beda.

### **2.3 UMKM**

Setiawan I, dkk (2018) menguraikan bahwa Usaha Mikro yaitu usaha produktif yang dimiliki orang perorangan atau badan usaha perorangan yang memenuhi kriteria usaha mikro, yaitu mempunyai kekayaan paling bersih sebanyak Rp. 50.000.000. Usaha kecil yaitu usaha ekonomi produktif yang berdiri sendiri, baik dimiliki oleh orang perorangan serta badan usaha dan bukan anak perusahaan yang dikuasai, serta menjadi bagian langsung maupun tidak langsung dari usaha menengah ataupun usaha besar yang mempunyai kriteria kekayaan sebanyak 500.000.000. Sedangkan usaha menengah merupakan usaha produktif yang berdiri sendiri, baik dilakukan orang perorangan maupun badan usaha dan bukan anak perusahaan yang dimiliki, atau menjadi sebuah bagian langung atau tidak langsung dari usaha kecil ataupun usaha usaha besar yang memenuhi kekayaan paling bersih sebanyak Rp. 50.000.000.000.

Bab II Pasal 4 dan Pasal 5 UU No.20/2008 menguraikan bahwa mengenai UMKM, prinsip dan tujuan pemberdayaan UMKM yaitu sebagai berikut:

- 1. Prinsip Pemberdayaan UMKM
	- a. Penumbuhan kebersamaan, kemandirian, dan kewirausahaan UMKM untuk berkarya dengan prakarsa sendiri.
	- b. Menciptakan kebijakan public yang terbuka, akuntabel, dan berkeadilan.
	- c. Pengembangan usaha berbasis potensi wilayah dan berorientasi pasar sesuai dengan kompetensi UMKM.
	- d. Peningkatan daya saing UMKM.
	- e. Penyelenggaraan perencanaan, pelaksanaan, dan pengendalian secara terpadu.
- 2. Tujuan Pemberdayaan UMKM
	- a. Mewujudkan struktur perekonomian nasional yang, berkembang, berkeadilan, dan seimbang.
	- b. Menumbuhkan dan mengembangkan kemampuan UMKM menjadi usaha yang tangguh serta mandiri.
	- c. Meningkatkan peran UMKM untuk pembangunan wilayah, penciptaan lapangan kerja, pemerataan pendapatan, pertumbuhan ekonomi, dan pengentasan kemisikinan.
	- d. Kriteria-kriteria UMKM.

### **2.4 Sistem Operasi Android**

### **2.4.1 Pengertian Android**

Septilia Arfida, dkk (2019:52) menguraikan bahwa android merupakan sistem operasi android yang berbasis linux untuk perangkat portable seperti smartphone dan komputer tablet. Sistem operasi dapat diilustrasikan sebagai jembatan antara piranti (*device*) dan penggunanya, sehingga pengguna bisa berinteraksi dengan *device-*nya dan menjalankan aplikasi-aplikasi yang tersedia pada *device.* Dari uraian di atas dapat di simpulkan bahwa Android merupakan sistem operasi yang di kembangkan untuk perangkat mobile seperti telepon pintar dan komputer tablet. Android menyediakan platform terbuka bagi programmer untuk mengembangkan aplikasi sendiri pada berbagai perangkat dengan sistem operasi android.

### **2.4.2 Kelebihan Sistem Operasi Android**

Sistem operasi android memiliki beberapa kelebihan adalah sebagai berikut:

- 1. Complete Plaform Sistem operasi Android merupakan sistem operasi yang banyak menyediakan tools dan berguna untuk membangun sebuah aplikasi yang kemudian aplikasi tersebut dapat dikembangkan lagi oleh para developer.
- 2. Open Source Play'orm Platform Android yang bersifat open source menjadikan sistem operasi ini dapat dikembangkan oleh para developer karena sifatnya yang terbuka.

3. Free Plaform Developer dapat mengembangkan, mendistribusikan, serta memperdagangkan sistem operasi android tanpa membayar royalti untuk mendapatkan license.

### **2.5 Android Studio**

Yudhanti dan Wijayanto (2019 :17) menguraikan bahwa android studio sebuah *Integrated Development Environment* (IDE) yang bisa digunakan untuk pengembangan aplikasi android, dan dikembangkan oleh Google. Android studio merupakan pengembangan dari IDE java, yaitu IntelliJ IDEA, studio didesain khusus untuk android development.

### **2.6 Android SDK (Android Software Development Kit)**

Safaat (2015) menguraikan bahwa android SDK yaitu tool API (*Application Programming Interface*) yang diperlukan untuk mengembangkan aplikasi pada platform android dengan bahasa pemrograman Java.

Harison dan Burson (2016) menguraikan android SDK yaitu tools *API (Application Programing Interface)* yang diperlukan untuk memulai mengembangkan aplikasi pada *platform android* dengan bahasa pemrogramana *java.*

#### **2.7 Pemograman Java**

Firly (2018) menguraikan bahwa Java bahasa pemrograman multi platform. Java tidak menyediakan IDE khusus seperti halnya bahasa pemrograman yang lain. Pemrogram dapat menggunakan IDE dan support ke java, misalnya Netbeans, Eclips, TexPad, dan lain-lain. Elemen-elemen dasar pemrograman Java terdiri dari Himpunan karakter, Pengenal (*identifier*), Kata Kunci, Tipe Data Primitif. Tipe data primitif yang didukung dengan bahasa pemograman java yaitu byte, int, short, double, float, char, dan boolean.

#### **2.8 Visual Studio Code**

Visual Studio Code adalah sebuah aplikasi kode editor yang tidak hanya tersedia untuk windows, tetapi tersedia untuk sistem operasi MAC OS, dan Linuk. Layaknya aplikasi editor lain seperti Sublime atau Atom, Visual Studio Code mendukung berbagai jenis bahasa pemrograman. Mulai dari JavaScript, Java, PHP, C++, C#, Go, JSON, dan lainnya. Visual Studio Code juga telah terintegrasi ke

GitHub. Visual Studio Code mempunyai sebuah fitur yang menarik untuk digunakan yaitu kemampuan menambah ekstensi. Sehingga fitur-fitur yang tidak ada dalam visual studio code dapat ditambahkan ekstensi oleh para developer.

### **2.9 Metode Pengembang**

Pressman (2017) menguraikan bahwa *prototyping* perangkat lunak (*software Prototyping*) atau siklus hidup menggunkan *prototyping* (*life cycle using prototyping*) merupakan sebuah metode siklus hidup sistem yang didasarkan pada konsep model bekerja (*working* model). Tujuannya yaitu mengembangkan model menjadi sistem final. Artinya sistem dengan metode tradisional akan dikembangkan lebih cepat dan biayanya yang dibutuhkan lebih rendah. Ada banayak cara untuk mem-*Prototyping*, begitu pula dengan penggunaannya. Ciri khas dari metode ini adalah pengembang sistem (*sytem developer*), klien dan pengguna dapat melihat dan melakukan eksperimen dengan bagian dari sistem komputer dari sejak awal proses pemgembangan.

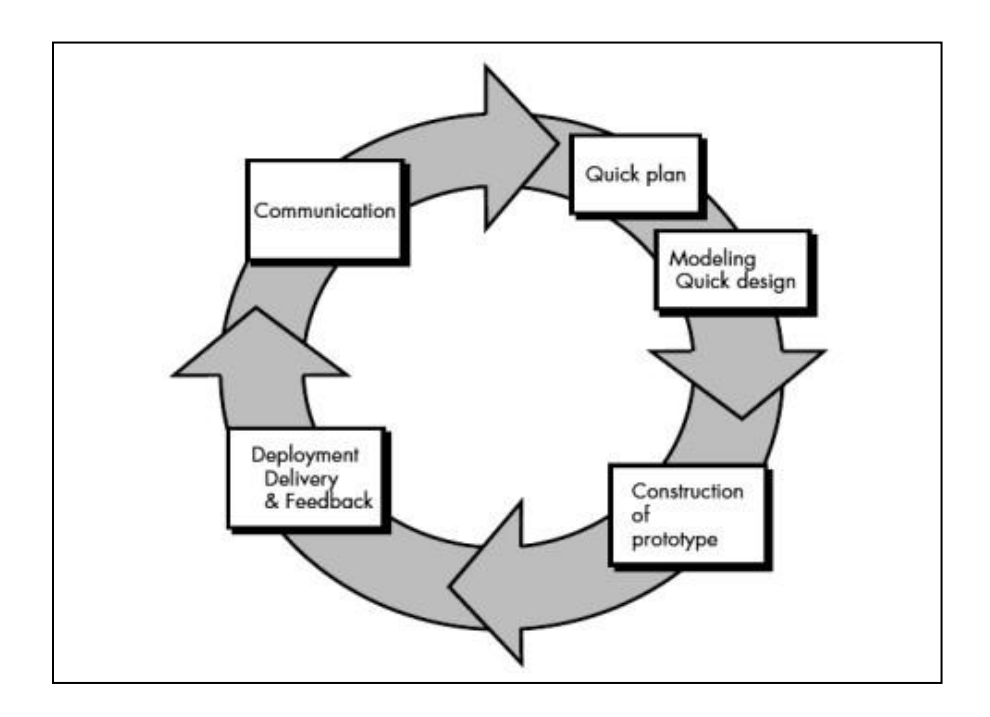

Gambar 2.1 : Metode *Prototype* (Pressman 2017)

Tahapan-tahapan dari model prototyping adalah sebagai berikut:

- 1. *Communication* (Komunikasi): pengumpulan data awal, yaitu komunikasi dengan klien dan user untuk menentukan kebutuhan.
- 2. *Quick Plan* (Perencanaan Cepat): pembuaan perencanaan analisis terhadap kebutuhan pengguna.
- 3. *Modeling Quick Design* (Pemodelan Perancangan Cepat): membuat rancangan desain program.
- 4. *Construction of prototype* (Pembentukan Prototype): pembuatan aplikasi berdasarkan dari pemodelan desain yang telah dibuat.
- 5. *Development Delevery and Feedback* (Penyerahan Sistem dan Umpan Balik): memproduksi perangkat ssecara benar sehinga dapat digunakan oleh pengguna.

#### **2.10 Unified Modeling Language (UML)**

Rosa A.S dan M. Shalahudin (2016) menguraikan *Unified Modeling Language* (UML) adalah salah satu standar bahasa yang banyak digunakan di dunia industri untuk mendefinisikan requirement, membuat analisis dan desain, serta menggambarkan arsitektur dalam pemrograman berorientasi objek. UML merupakan bahasa visual untuk pemodelan dan komunikasi mengenai sebuah sistem dengan menggunakan diagram dan teks-teks pendukung. UML muncul karena adanya kebutuhan pemodelan visual untuk menspesifikasikan, menggambarkan, membangun, dan dokumentasi dari sistem perangkat lunak. UML hanya berfungsi untuk melakukan pemodelan. Jadi penggunaan UML tidak terbatas pada metodologi tertentu, meskipun pada kenyataannya UML paling banyak digunakan pada metodologi berorientasi objek. Adapun alat pengembangan sistem yang digunakan yaitu sebagai berikut:

### a. *Use case diagram*

use case menggambarkan fungsi tertentu dalam suatu sistem berupa komponen, kejadian atau kelas. *Use case* dapat menggambarkan bagaimana suatu sistem dapat berinteraksi dengan pengguna dan sistem itu sendiri serta memungkinkan pengguna dapat mengetahui fitur pada sistem. Diagram *use case* bersifat statis, diagram ini memperlihatkan himpunan *use case* dan aktor-aktor (suatu jenis khusus dari kelas).

Diagram ini terutama sangat penting untuk mengorganisasi dan memodelkan perilaku suatu sistem yang dibutuhkan serta diharapkan oleh pengguna. Penjelasan simbol-simbol *use case* dapat dilihat pada tabel 2.1 dibawah ini:

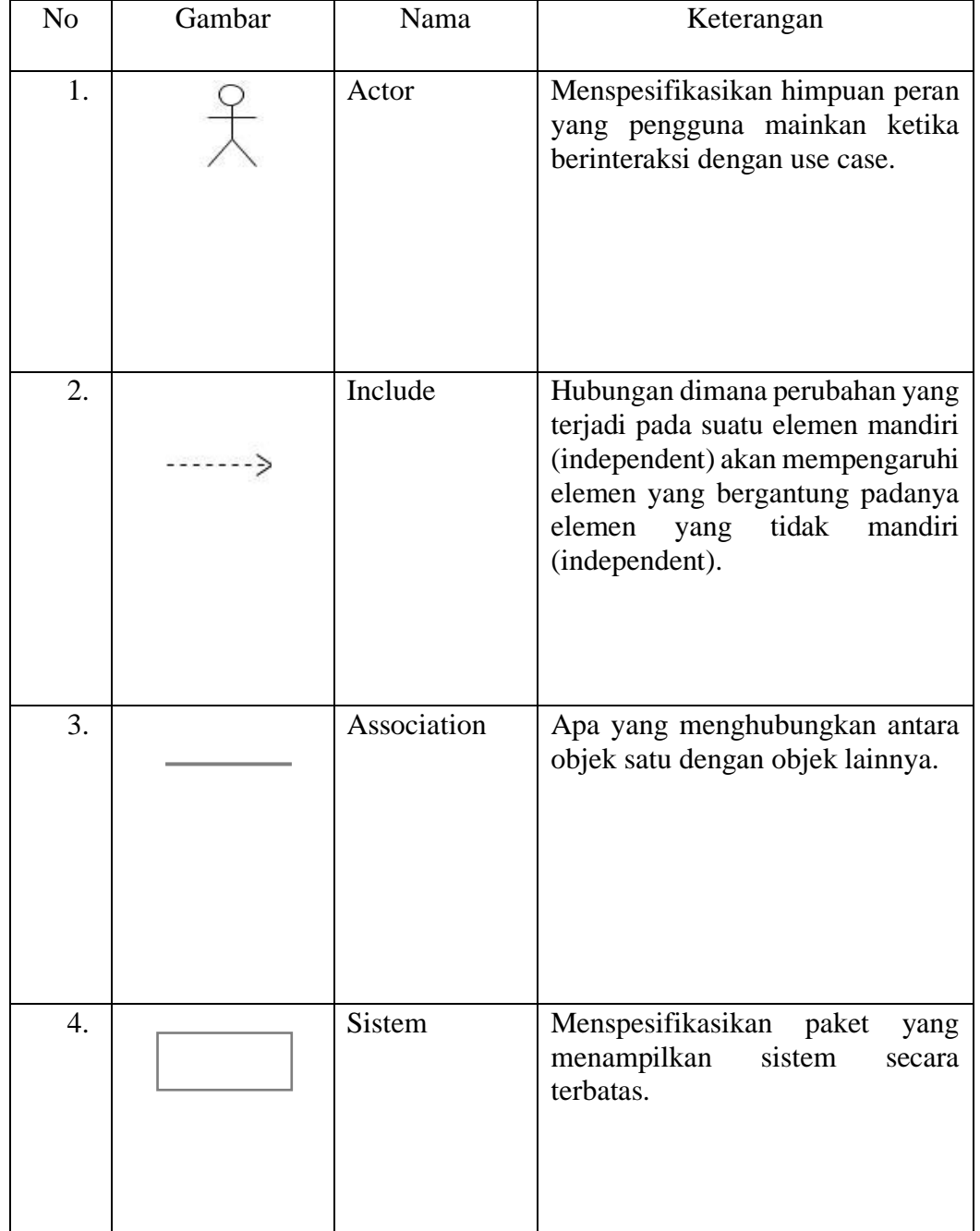

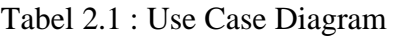

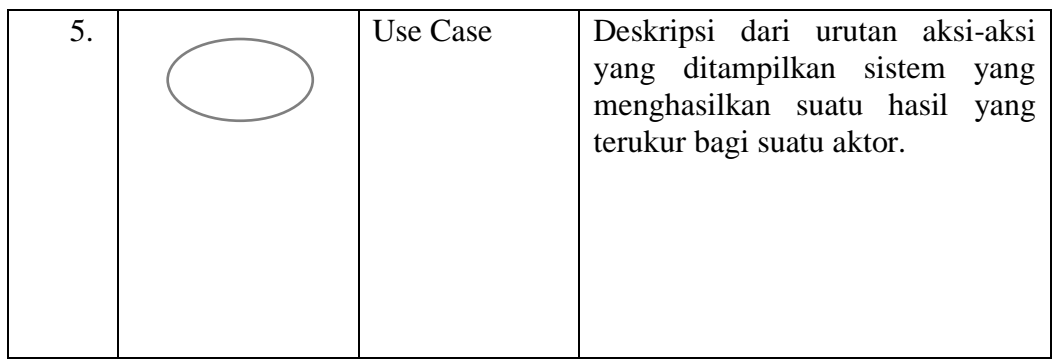

### b. Activity Diagram

Aktifitas merupakan kumpulan aksi-aksi. Aksi-aksi melakukan langkah sekali saja, tidak boleh dipecah menjadi bebrapa langkah lagi. Sebagai contoh fungsi matematika, pemanggilan perilaku dan pemerosesan data. Aktivitas dapat mengakses atribut dan operasi *classifier.* Tiap objek yang terhubung dan parameterparameter aktivitas memiliki hubungan dengan perilaku. Ketika digunakan untuk model proses bisnis, informasi itu biasanya disebut *procces-relevant* data. Penjelasan bagan *activity diagram* dapat dilihat pada tabel 2.2 dibawah ini:

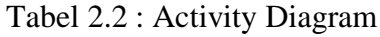

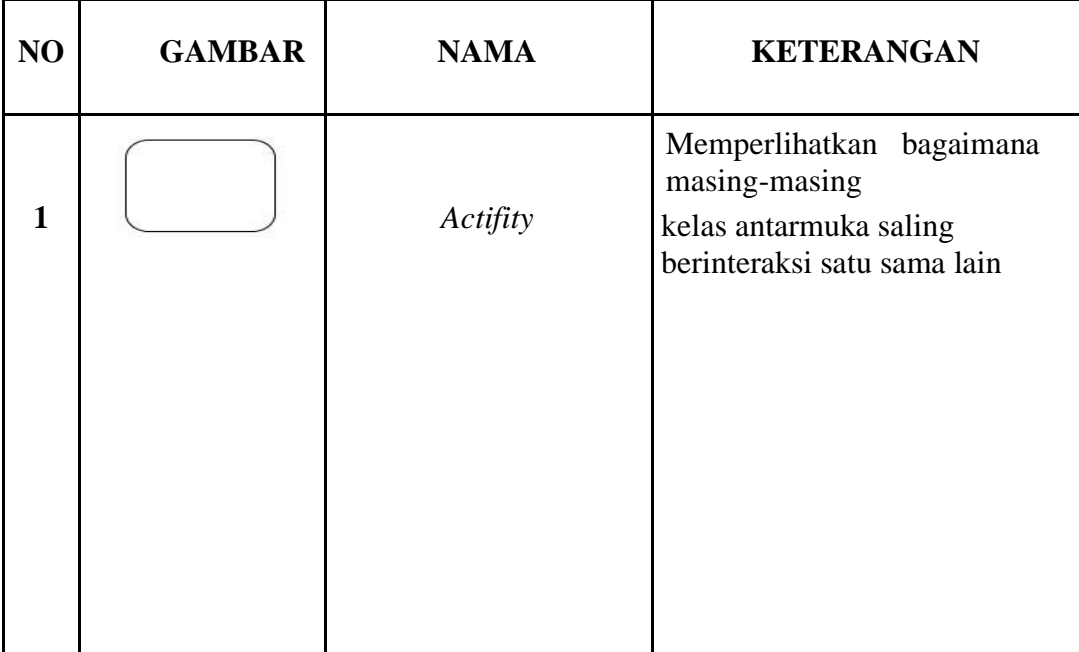

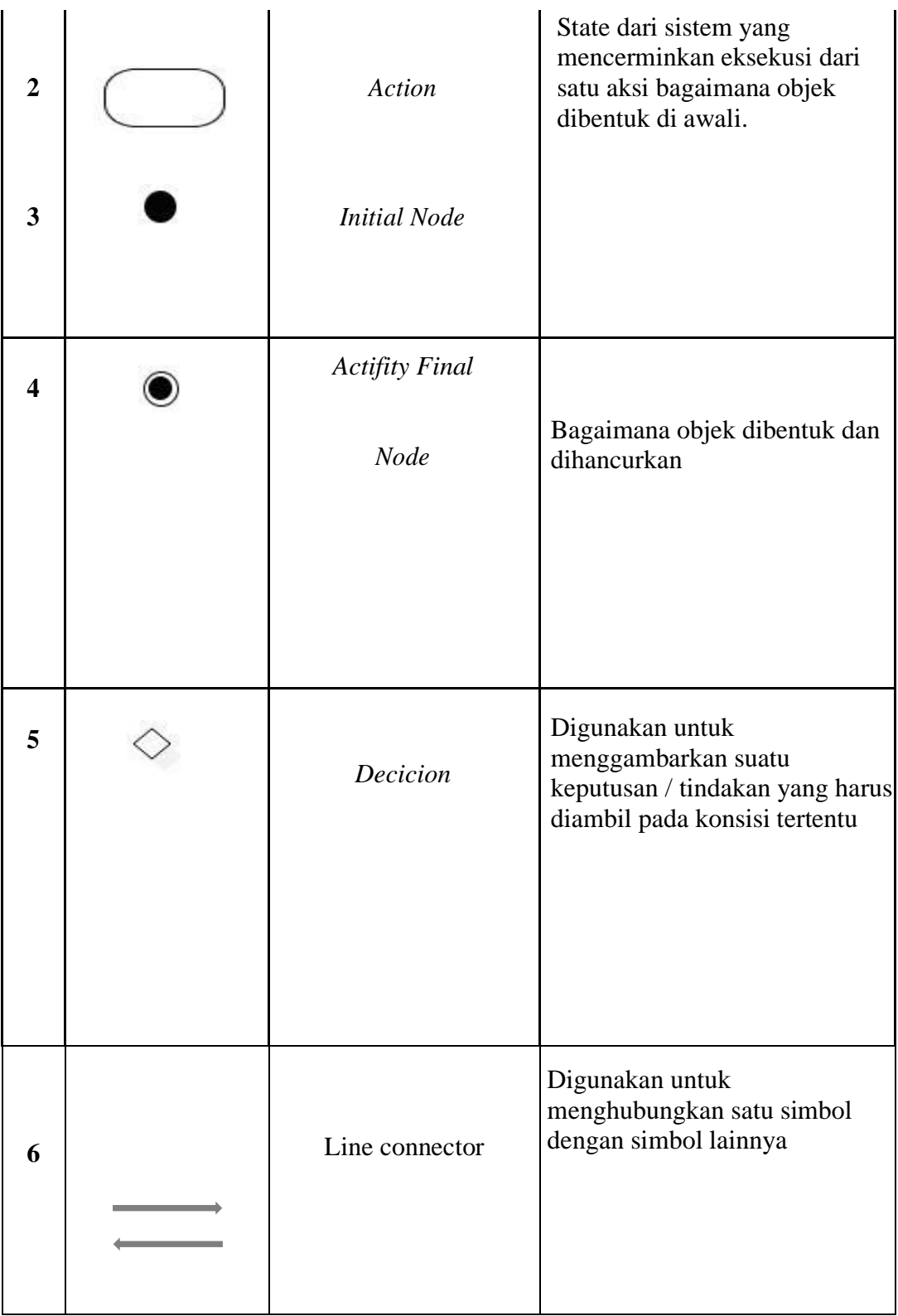

#### c. Sequence Diagram

*Sequence Diagram* menjelaskan interaksi objek yang disusun dalam suatu urutan waktu. Diagram ini berasosiasi dengan use case. *Sequence Diagram* menerangkan suatu tahapan yang sebenarnya terjadi untuk menghasilkan sesuatu didalam *use case*. Penjelasan *Sequence Diagram* dapat dilihat pada tabel 2.3 dibawah ini:

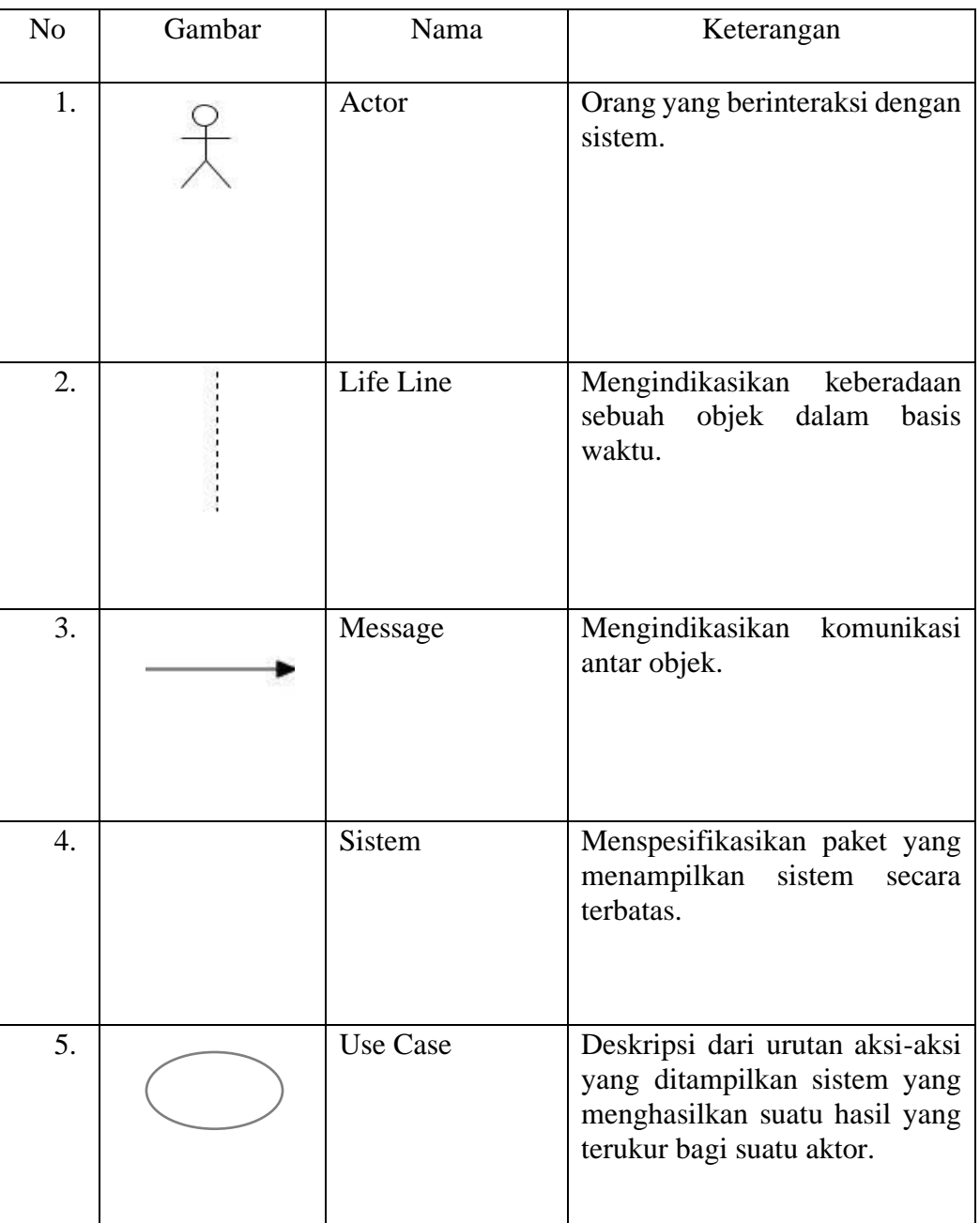

# Tabel 2.3 : Sequence Diagram

### d. Class Diagram

*Class Diagram* bersifat statis, diagram ini memperlihatkan himpunan kelas-kelas, antarmuka-antarmuka, kolaborasi-kolaborasi serta relasi-relasi, diagram ini umum dijumpai pada pemodelan sistem berorientasi objek. Meskipun bersifat statis, sering pula *class diagram* memuat kelas-kelas aktif. Penjelasan simbol-simbol *class diagram* pada tabel 2.4 dibawah ini:

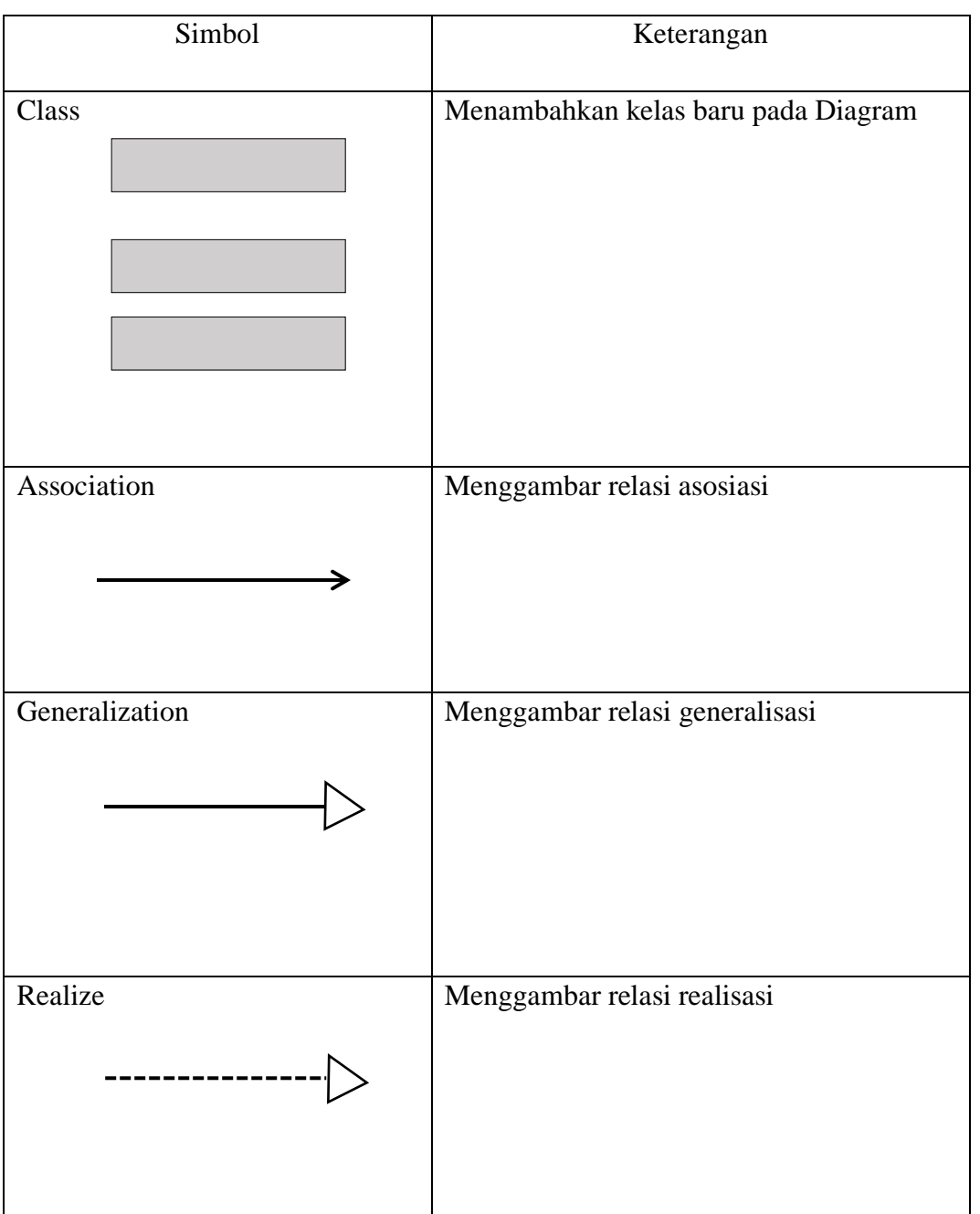

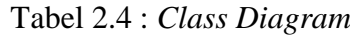

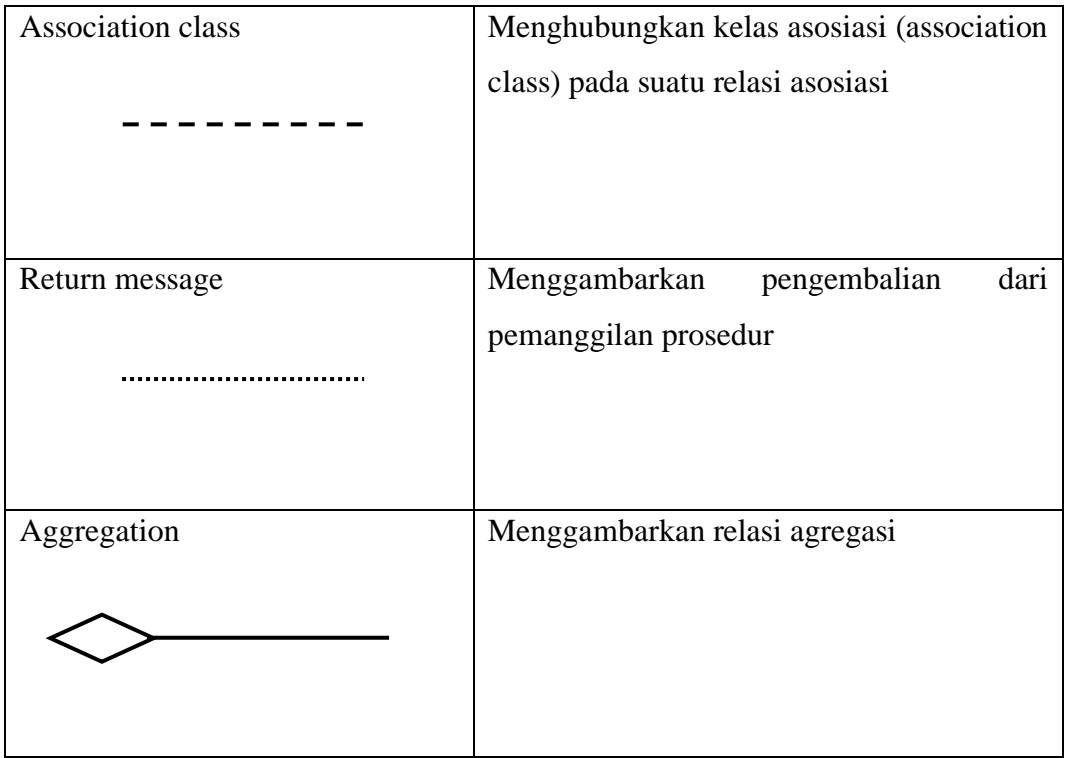

### **2.11 MongoDB**

Kurniawan, A (2018:9) menguraikan MongoDB adalah basis data yang tidak relasional dan sifatnya *open source* yang memiliki *High Performance*. MongoDB merupakan sebuah database yang menggunakan konsep manajemen database berorientasi dokumen (document-oriented) yang dibuat menggunakan pemograman C++. Orientasi dokumen ini adalah sebuah program komputer yang dirancang untuk menyimpan, mengambil, dan mengelola data yang berorientasi dokumen. Performa pada MongoDB sudah mencapai 4 kali lebih cepat dibandingkan dengn MySQL serta mudah diaplikasikan juga. Karena MongoDB ini tergabung sebagai modul PHP. Data model MongoDB disebut BSON dengan struktur yang mirip dengan JSON. Strukturnya cukup mudah untuk dibaca. Dengan konsep key-value pada MongoDB, setiap dokumen akan otomatis memiliki indeks id yang unik. Sehingga dapat membantu mempercepat proses pencarian data secara global.

### **2.12 NoSQL**

ř.

Fitri (2013) menguraikan Nosql adalah sebuah cara menyimpan data (data store), dimana cara menyimpan dan mengambil kembali datanya dapat dilakukan dengan cepat, seperti basis data relasional pada umumnya, tetapi tidak berdasarkan relasi matematika antar tabel seperti pada relasional.

### **2.13 Penelitian Terdahulu**

Tabel 2.5 berikut ini merupakan penelitian terdahulu yang berkaitan dengan penelitian yang dilakukan saat ini:

| No           | Nama Penulis | Judul/Tahun Terbit         | Uraian                                |  |  |
|--------------|--------------|----------------------------|---------------------------------------|--|--|
| $\mathbf{1}$ | Kasnawi,     | Aplikasi Jual Beli         | Pelaku UMKM di Kabupaten              |  |  |
|              | Diah         | <b>Online Produk Usaha</b> | melakukan<br>Bengkalis<br>dalam       |  |  |
|              | Angraina,    | Kecil dan Menengah         | penjualan produk dengan cara          |  |  |
|              | Mansur,      | Berbasis Android.          | diletakan di toko atau swalayan,      |  |  |
|              | Widya        | Jurnal Instek, Vol.4,      | harga produk biasanya relatif murah,  |  |  |
|              | Syahputri    | No.1, 2019.                | dikarenakan toko atau swalayan        |  |  |
|              |              |                            | mengambil untung dari produk yang     |  |  |
|              |              |                            | dijual UMKM. Alamat UMKM              |  |  |
|              |              |                            | yang tidak disertakan setelah produk  |  |  |
|              |              |                            | toko-toko<br>dijual<br>di<br>swalayan |  |  |
|              |              |                            | sehingga sulit bagi konsumen untuk    |  |  |
|              |              |                            | mencari lokasi pembuatan produk       |  |  |
|              |              |                            | hal ini menjadi kendala bagi UMKM     |  |  |
|              |              |                            | dalam mengembangkan usahanya.         |  |  |
|              |              |                            | Aplikasi jual beli online produk      |  |  |
|              |              |                            | UMKM Bengkalis berbasis android       |  |  |
|              |              |                            | akan<br>digunakan<br>untuk            |  |  |
|              |              |                            | mempermudah<br>setiap pengguna        |  |  |
|              |              |                            | dalam melakukan jual beli produk      |  |  |
|              |              |                            | yang dimiliki oleh setiap UMKM.       |  |  |
|              |              |                            | Aplikasi ini dibangun menggunakan     |  |  |
|              |              |                            | Android Studio untuk pembuatan        |  |  |
|              |              |                            | aplikasi dan<br>MySQL sebagai         |  |  |
|              |              |                            | database-nya. Transaksi jual beli     |  |  |
|              |              |                            | online produk dengan dua sistem       |  |  |
|              |              |                            | pembayaran yaitu COD (Cash On         |  |  |
|              |              |                            | Delivery) dan pengiriman kurir.       |  |  |
|              |              |                            | Aplikasi ini berguna bagi UMKM        |  |  |
|              |              |                            | dalam pemasaran produk<br>yang        |  |  |
|              |              |                            | dihasilkan, hal ini bertujuan untuk   |  |  |

Tabel 2.5 : Penelitian Terdahulu

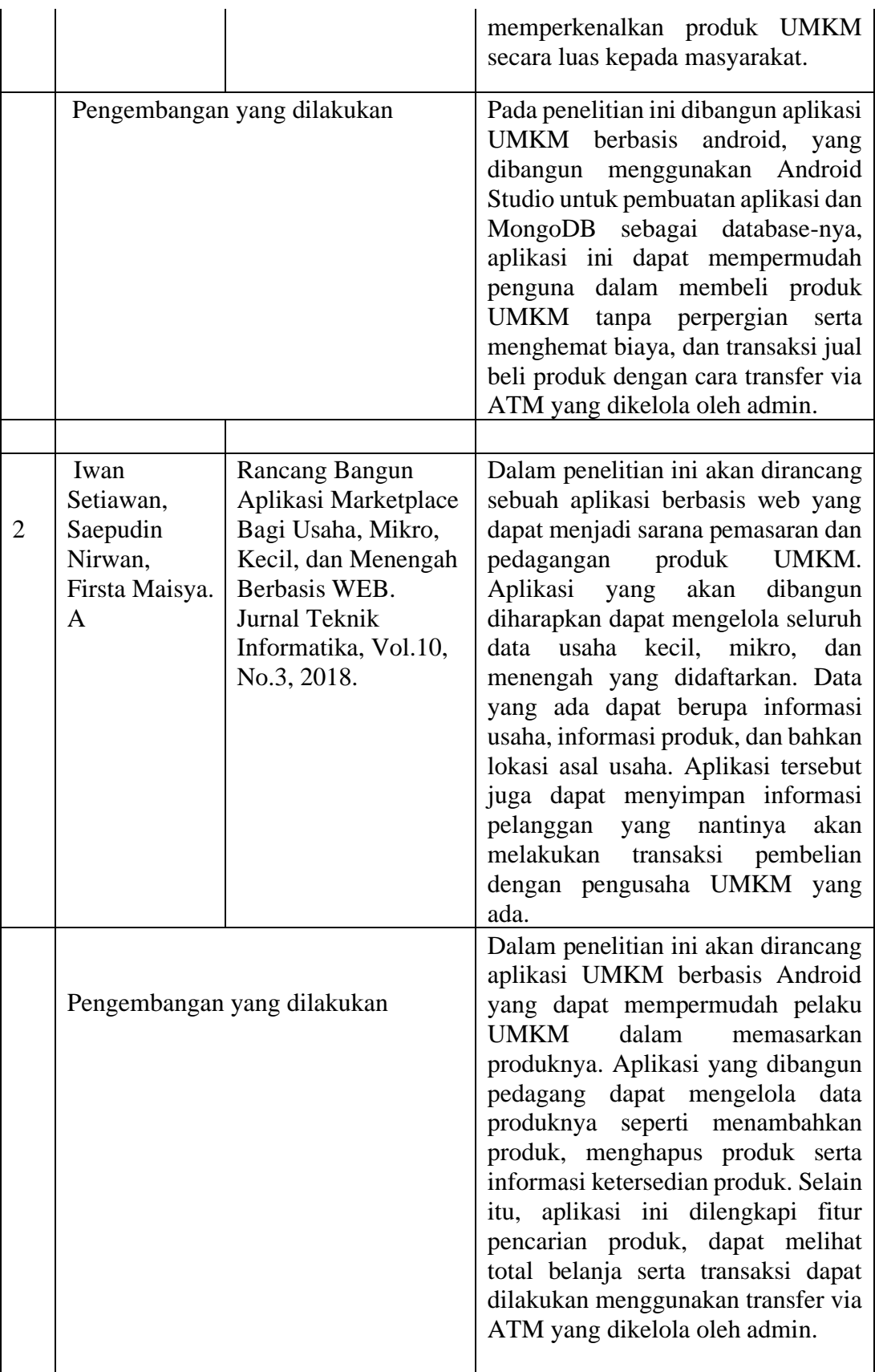

#### **BAB III**

#### **METODOLOGI PENELITIAN**

#### **3.1 Metode Pengembangan Perangkat Lunak**

Alternatif pemecahan masalah dalam pembuatan aplikasi "Perangkat Lunak *Marketplace* UMKM Berbasis Android", menggunakan metode pengembangan perangkat lunak yaitu Prototype.

#### **3.1.1** *Communication* **(Komunikasi)**

Dalam metode prototype guna mendukung penelitian ini, maka diperlukan datadata pendukung yang bertujuan untuk menunjang proses pengembangan aplikasi, agar aplikasi yang dibangun sesuai dengan kebutuhan. Oleh karena itu, peneliti menerapkan 3 metode yang digunakan dalam proses pengumpulan data adalah sebagai berikut:

a. Wawancara

Metode wawancara dilakukan dengan cara menyampaikan sejumlah pertanyaan dari pewawancara untuk di jawab oleh pelaku UMKM Desa Rejo Asri untuk mendapatkan suatu informasi. Wawancara dilakukan dengan lingkup produk, serta apa yang menjadi hambatan terhadap pelaku UMKM dalam pemasaran produk. Hasil dari wawancara kemudian disusun dan dilampirkan dalam bentuk sebuah tabel wawancara yang nantinya akan menjadi sebuah acuan dalam mebanggun sebuah aplikasi "Perangkat Lunak *Marketplace* UMKM Berbasis Android"dalam penelitian ini.

b. Observasi

Metode ini digunakan dengan cara terjun langsung dan mengamati apa saja yang di perlukan pada UMKM Desa Rejo Asri untuk menemukan informasi dan pengetahuan yang diperlukan untuk bahan penelitian. Observasi ini dilakukan untuk mengamati dan melihat bagaimana media yang selama ini digunakan dalam proses pemasaran, promosi produk, dan kendala yang di alami oleh pelaku UMKM dalam proses penjualan.

c. Studi Pustaka

Merupakan metode pengumpulan data yang diperoleh dari hasil olahan orang

lain berupa dokumen, buku pustaka, jurnal, dengan membaca berbagai bahan penulisan, mengenai permasalahan yang berhubungan dengan penulisan dan khususnya penelitian yang berkaitan karya ilmiah.

### **3.1.2** *Quick Plan* **(Perencanaan Cepat)**

*Quick Plan* atau perencanaan cepat merupakan tahapan dengan melakukan analisis dan perencanaan setelah mendapatkan data serta informasi dari tahapan komunikasi atau interaksi dengan pelaku UMKM Desa Rejo Asri.

1. Analisis sistem pedagangan yang sedang berjalan

Berdasarkan analisis sistem pedagangan yang sedang berjalan pada saat ini dimana pelaku UMKM menjual produknya secara konvensional melalui pedagang perantara dengan rantai pemasaran yang cukup panjang. Pelaku UMKM tidak memiliki akses pasar langsung dan harus melalui tengkulak atau pedagang, sehingga hasil produk yang mereka hasilkan lebih sedikit jumlahnya dan tidak dapat mendukung kesejahteraan hidup. Selain itu harga produk yang dijual masih rendah karena kurangnya minat masyarakat dalam mengetahui produk yang dihasilkan oleh pelaku UMKM Desa Rejo ASri.

2. Analisis sistem pedagangan yang akan diusulkan

Berdasarkan analisis sistem yang sedang berjalan maka dapat diusulkan sistem baru yaitu "Perangkat Lunak *Marketplace* UMKM Berbasis Android". Sistem ini di harapkan dapat mempermudahkan pelaku UMKM dalam melakukan penjualan dan memasarkan produknya ke masyarakat luas. Oleh karena itu dapat dibagi menjadi dua bagian, yaitu analisis fungsional dan analisis kebutuhan non-fungsional adalah sebagai berikut:

a. Analisis kebutuhan fungsional

Kebutuhan fungsional adalah kebutuhan yang berisi proses-proses apa saja yang akan diterapkan pada sebuah sistem dan menjelaskan kebutuhan yang diperlukan sistem agar berjalan dengan baik serta sesuai kebutuhan. Adapun proses yang dihasilkan sistem adalah:

- 1. Pedagang
	- a. Pedagang dapat melakukan registrasi.
	- b. Pedagang dapat melakukan login.
	- c. Pedagang dapat membuat toko.
	- d. Pedagang dapat menambahkan produk.
	- e. Pedagang dapat mengelolah produk dan menghapus produk.
	- f. Pedagang dapat melihat detail pesanan.
- 2. Pembeli
	- a. Pembeli dapat melakukan registrasi.
	- b. Pembeli dapat melakukan login.
	- c. Pembeli dapat melihat daftar toko yang ada.
	- d. Pembeli dapat melihat produk yang ada pada toko.
	- e. Pembeli dapat melakukan pemesanan.
	- f. Pembeli dapat melihat detail pemesanan.

#### 3. Admin

- a. Admin dapat melakukan login.
- b. Admin dapat melihat data produk.
- c. Admin dapat m elihat detail pembelian.
- d. Admin dapat melihat pembayaran.
- e. Admin dapat melihat data pedagang.
- f. Admin dapat melihat data pelanggan.
- g. Admin dapat menghapus data produk yang terjual.
- h. Admin dapat mengkonfirmasi pembayaran ke pedagang.
- b. Analisis kebutuhan non-fungsional

Analisis kebutuhan non-fungsional menggambarkan kebutuhan sistem yang menitik beratkan pada properti prilaku yang dimiliki oleh sistem, diantaranya kebutuhan perangkat lunak, perangkat keras, serta pengguna sistem (*user*) sebagai bahan analisis kekurangan dan kebutuhan yang harus dipenuhi dalamperancangan sistem yang akan diterapkan.

1. Analisis perangkat keras

Untuk menjalankan sistem ini, peneliti membutuhkan perangkat keras (*hardware*) yang mampu mendukung pengoprasian program. Adapun sistem perangkat keras yang memenuhi spesifikasi minimal dari kebutuhan sistem yang diterapkan ialah:

- a. Perangkat keras dalam implementasi (*smartphone*)
	- 1. Realmi 5i RAM 4GB
	- 2. Operating System Lolliop.
- b. Perangkat keras dalam pembuatan aplikasi.
	- 1. Laptop ASUS A455L
	- 2. RAM 4 GB DDR3
	- 3. Intel(R) Core(TM) i3-5005U CPU @ 2.00 GHz
	- 4. Harddisk 500GB
- 2. Analisis perangkat lunak

*Software* yang akan digunakan untuk melakukan proses pembuatan "Perangkat Lunak *Marketplace* UMKM Berbasis Android Studi Kasus Desa Rejo Asri, Kecamatan Seputih Raman, Lampung Tengah" adalah menggunakan dua perangkat lunak yaitu sebagi berikut :

a. *Software* untuk pembuatan

Berikut ini merupakan *software* yang akan digunakan pada saat melakukan pembuatan aplikasi adalah sebagai berikut :

- 1. *Operating Sistem,* menggunakan *Micrososft Windows 10 Pro (64 bit).*
- 2. *Microsoft Word 2010,* adalah digunakan untuk melakukan proses pembuatan naskah tugas akhir sekripsi.
- 3. *Software Android Studio*, digunakan dalam membangun atau mengembangkan aplikasi android.
- 4. *Android SDK*, digunakan untuk membuat program android pada aplikasi yang akan dibuat.
- 5. *Star UML,* yaitu digunakan untuk mendesain rancangan *UML.*
- 6. *Visual Studio Code,* yaitu untuk menjalankan sourcode dari android studio maupun dari php.
- 7. *Mongodb,* untuk melakukan penyimpanan data-data pada *database* aplikasi android.
- b. *Software* untuk penerapan

*Software* yang dapat dipergunakan untuk melakukan penerapan pada aplikasi smarphone adalah menggunakan operating system lolliop.

#### **3.1.3 Modeling Quick Design (Pemodelan Perancangan Cepat)**

Perancangan cepat ini meliputi beberapa perancangan yaitu perancangan *Use Case Diagram*, *Sequence Diagram* dan *Activity Diagram.*

### **3.1.3.1** *Use Case Diagram*

Untuk menunjukan kegiatan sistem atau sub sistem kepada pengguna dan *developer.* Hal ini merupakan teknik menganalisa bagaimana sebuah sistem berjalan dan berinteraksi dengan pengguna atau dengan sistem lain. Diagram *Use Case* menyajikan interaksi antara *Use Case* dan aktor. Dimana aktor dapat berupa orang, peralatan atau sistem lain yang berinteraksi dengan sistem yang sedang dibangun. *Use Case* menggambarkan fungsionalitas sistem atau persyaratan yang harus dipenuhi sistem dari pandangan (Setiawan & Khairunzzaman, 2017). Secara garis besar *Use Case* adalah aktor dengan interaksi pada aplikasi yang kita buat. Seperti pada tampilan gambar 3.1 berikut ini:

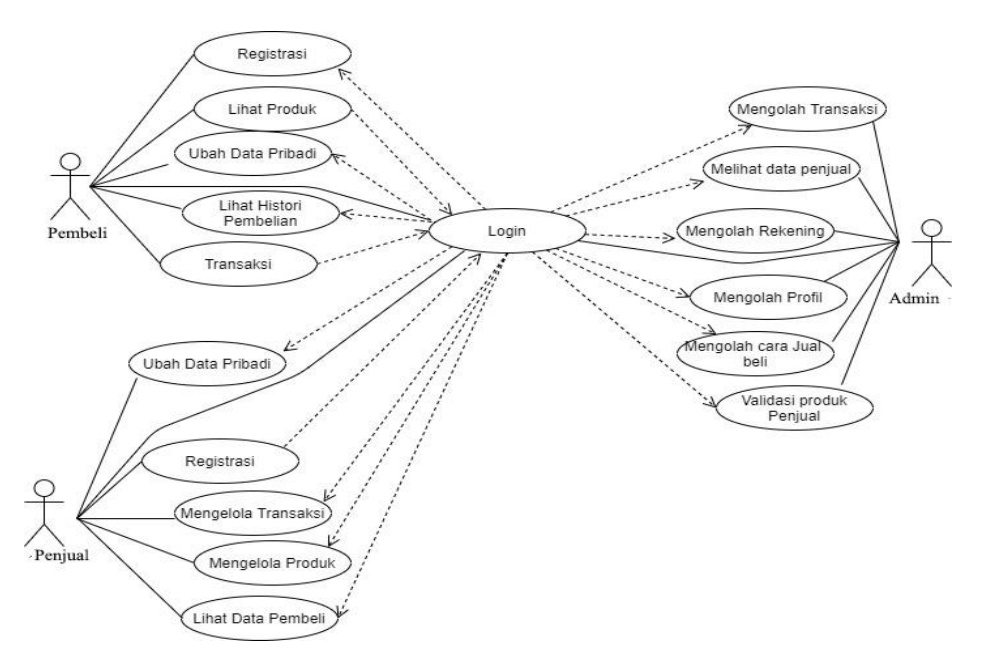

Gambar : 3.1 : *Use Case* diagram sistem

| Nama Aktor | Definisi                                                                                                    |
|------------|----------------------------------------------------------------------------------------------------|
| Pembeli    | Pembeli sebagai orang yang akan melakukan transaksi,<br>melihat produk dan daftar sebagai member.                                                                                 |
| Pedagang   | Pedagang sebagai orang yang melakukan mengolah<br>produk,<br>mengolah transaksi, melihat data pembeli, mengubah<br>data pribadi dan daftar sebagai pedagang.                      |
| Admin      | Admin sebagai orang yang dapat melakuka kegiatan<br>pengolahan produk pedagang, pengolahan transaksi,<br>pengolahan cara jual/beli, pengolahan<br>profil,<br>pengolahan rekening. |

Tabel 3.1 : Identifikasi Aktor

# Tabel 3.2 : Identifikasi *Use Case*

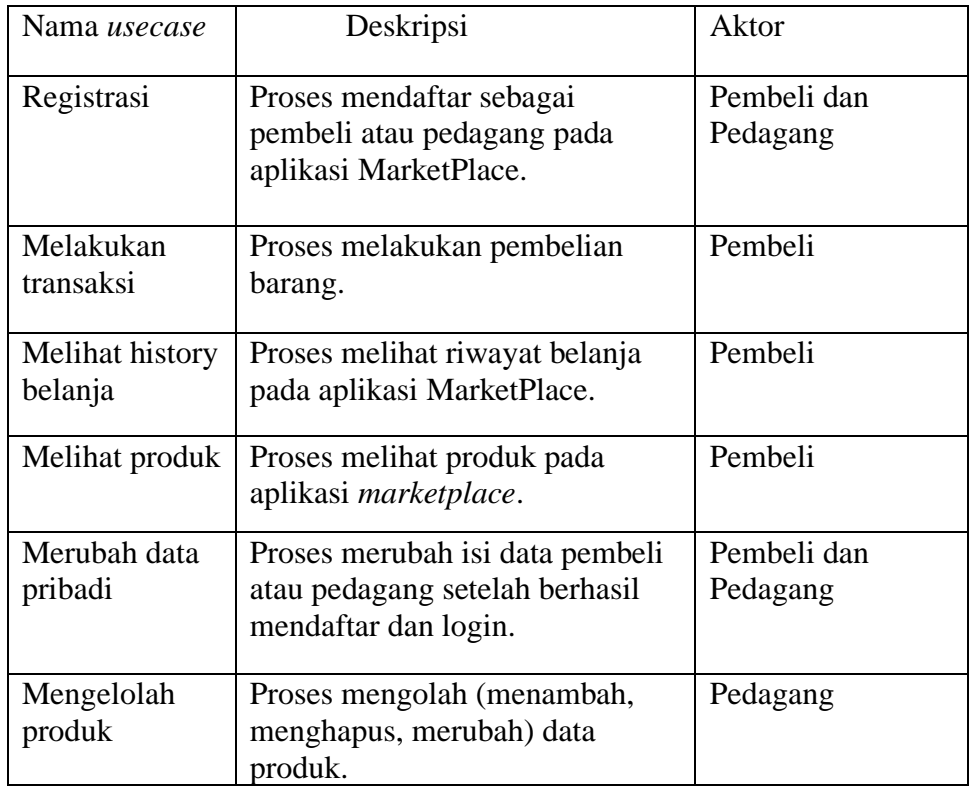

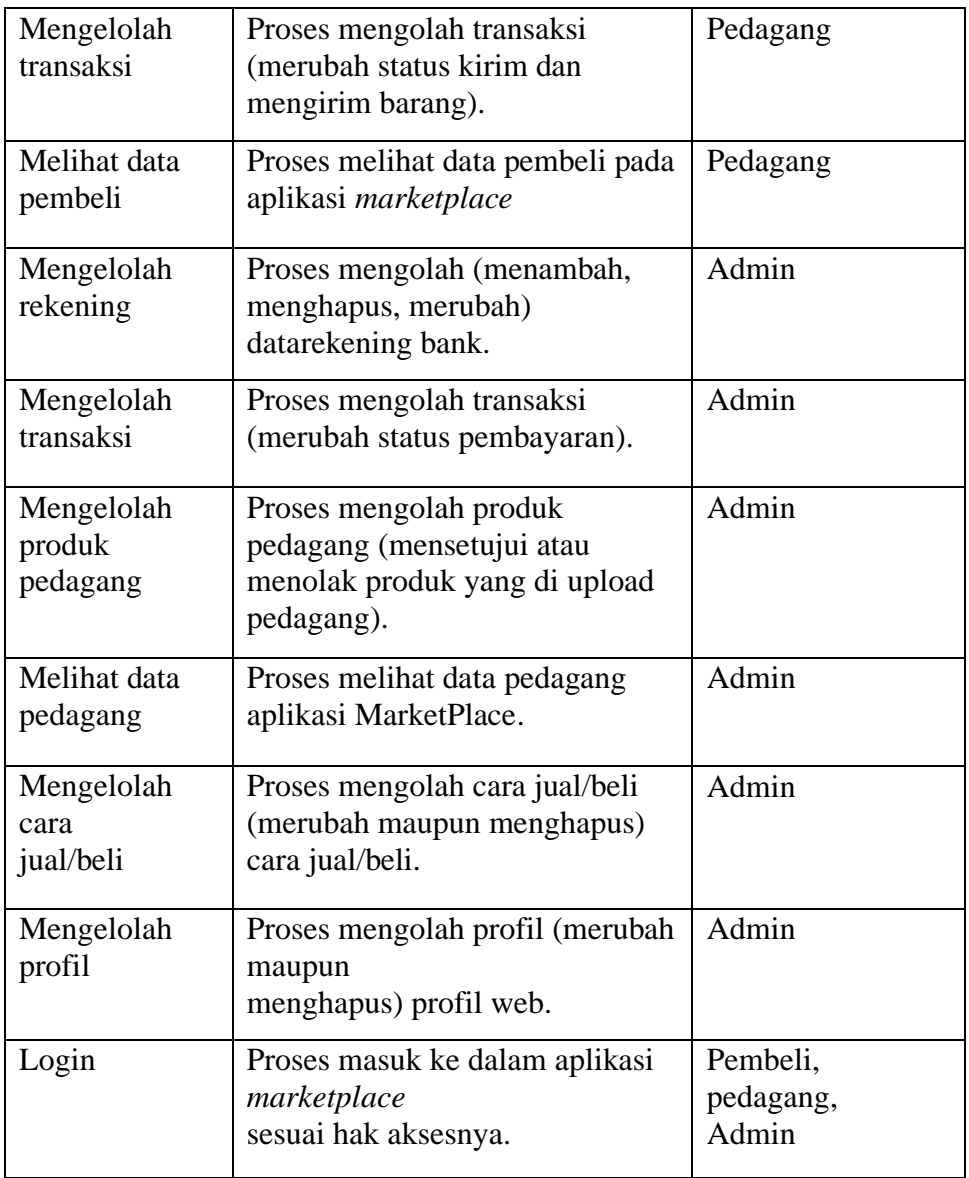

### **3.1.3.2** *Sequence Diagram*

*Sequence* diagram menggambarkan interaksi antar masing masing objek pada setiap *Use Case* dalam urutan waktu. Interaksi ini berupa pengiriman serangkaian data antar objek-objek yang saling beinteraksi. *Sequence* diagram memiliki dua dimensi *vertical* yang menggambarkan waktu yang terkait oleh objek dan dimensi *horizontal* menggambarkan objek yang terkait pada masing-masing diagram.

a. Registrasi

Pengguna aplikasi yaitu pedagang dan pembeli melakukan pendaftaran kedalam sistem, setelah proses inputan data selesai, sistem akan mengirimkan data tersebut kedalam database dan mengembalikan layar ke dalam menu login. Squence diagram registrasi dapat dilihat pada gambar 3.2 dibawah ini:

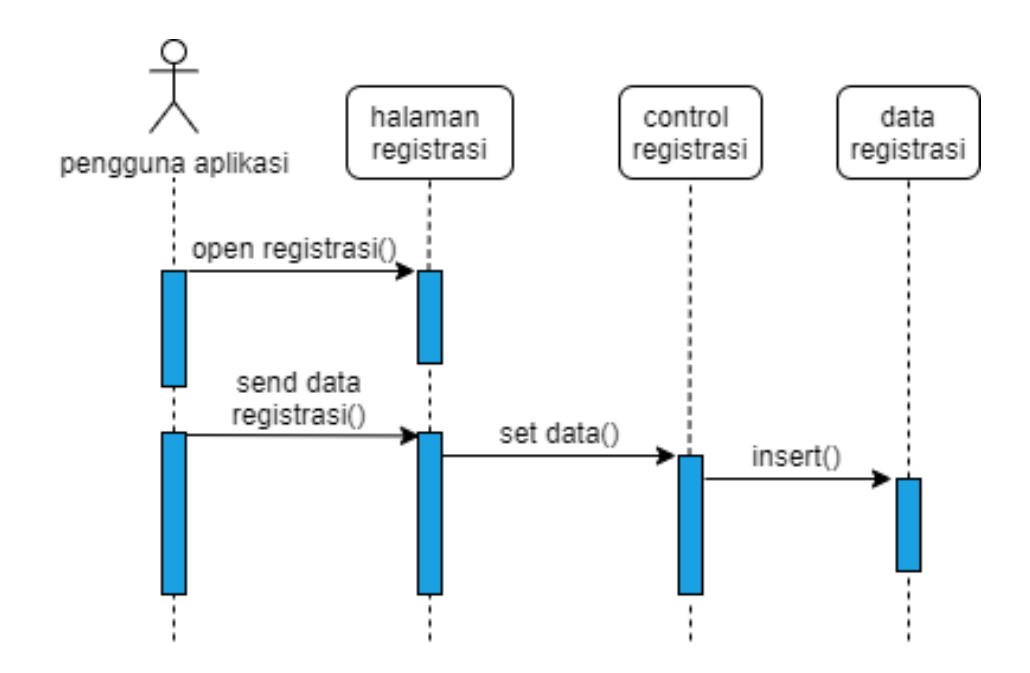

Gambar 3.2 : Sequence diagram registrasi

b. Login

Pengguna aplikasi yaitu pedagang dan pembeli melakukan login ke dalam sistem, setelah proses inputan data selesai, sistem akan mengirimkan pesanan kedalam database yang nantinya akan di validasi berdasarkan role masing-masing pengguna, pengguna pedagang memiliki role  $= 1$  dan pembeli memiliki role  $= 2$ , ketika proses validasi selesai masing masing pengguna akan di masukan ke dalam menu utama masing-masing pengguna. Squence diagram login pedagang dan pembeli dapat dilihat pada gambar 3.3 dibawah ini:

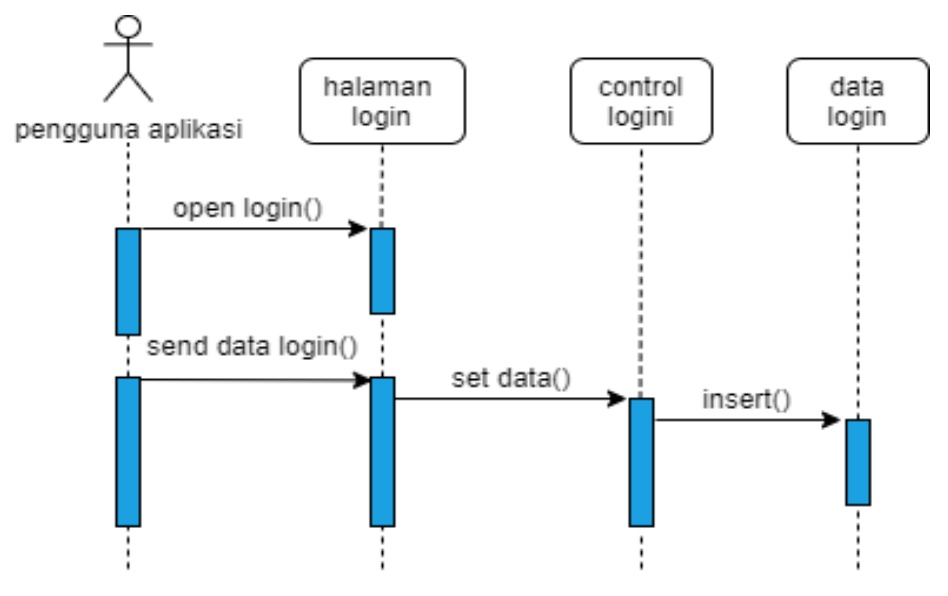

Gambar 3.3 : Sequence diagram login

c. Pedagang membuka toko

Penguna aplikasi yaitu pedagang membuka halaman utama, sistem akan mengirimkan data untuk membuka form buka toko. Kemudian form buka toko akan mengirim pesan kepada control data toko, control data toko akan mengecek apakah data yang diisi sudah valid atau belum, jika belum pedagang harus mengisi data yang belum valid. Data toko yang sudah valid akan disimpan kedalam database data toko. Squence diagram membuka toko dapat dilihat pada gambar 3.4 dibawah ini:

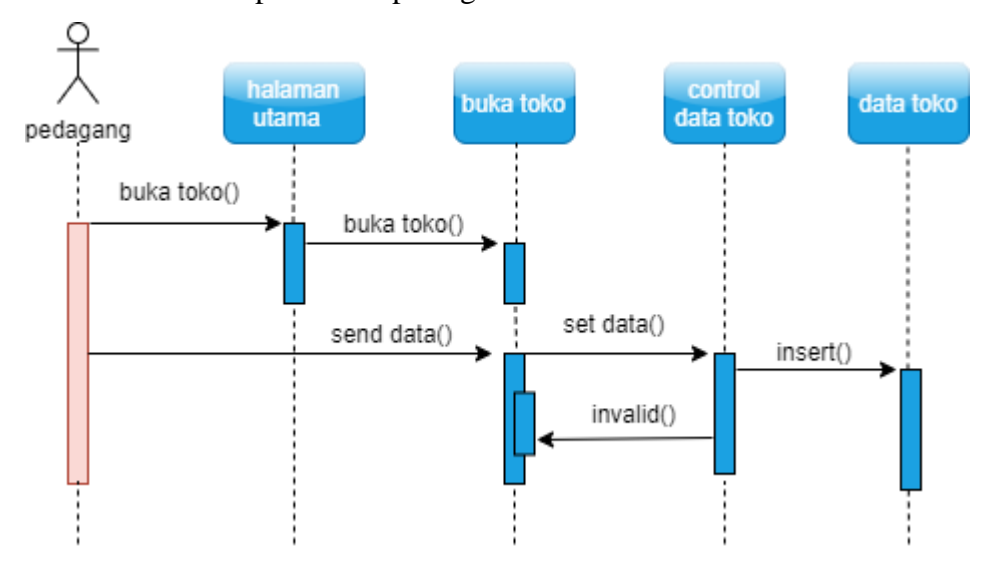

Gambar 3.4 : Squence diagram membuka toko

d. Pedagang menambahkan produk

Pedagang akan membuka halaman utama dan memilih menu tambahkan produk kemudian akan menampilkan halaman produk. Setelah menampilkan halaman produk aplikasi akan menampilkan form produk, kemudian form produk akan mengirim pesan kepada control produk. Selanjutnya control produk akan menyimpan data yang telah diisi oleh pedagang pada database produk. Squence diagram membuka toko dapat dilihat pada gambar 3.5 dibawah ini:

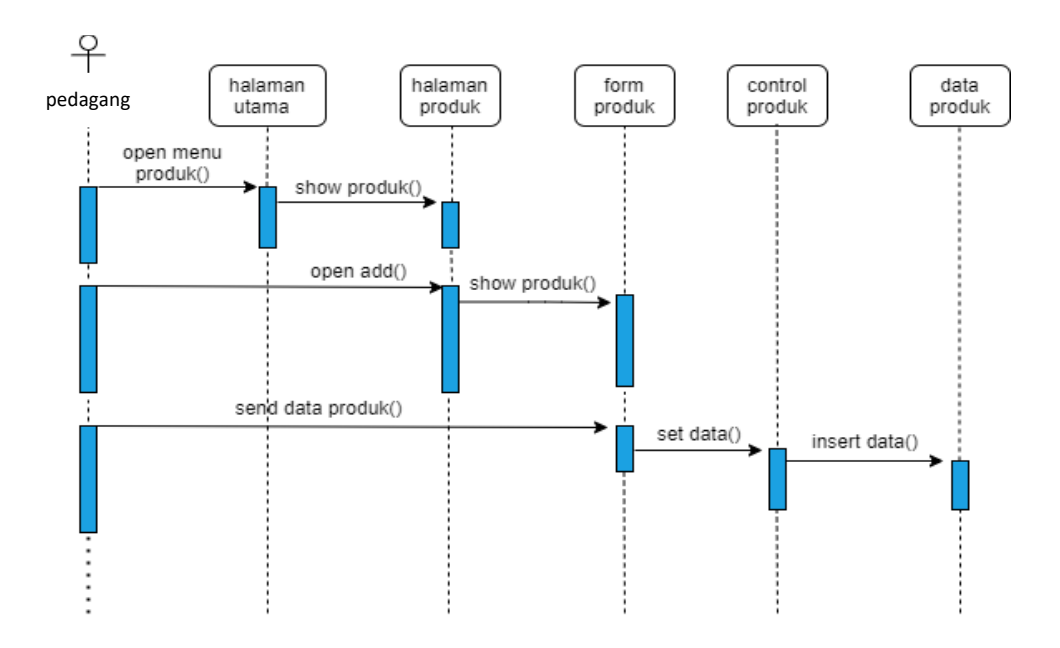

Gambar 3.5 : Squence diagram menambahkan produk

### e. Pembeli melakukan pemesanan

Pembeli akan membuka halaman utama dan memilih menu halaman produk kemudian akan membuka halaman utama produk. Pembeli akan memilih produk pada halaman utama produk. Kemudian akan mengirim pesan ke control produk. Aplikasi akan mengambil data produk pada database produk. Dan akan menampilkan data detail produk pada halaman detail produk. Squence diagram membuka toko dapat dilihat pada gambar 3.6 dibawah ini:

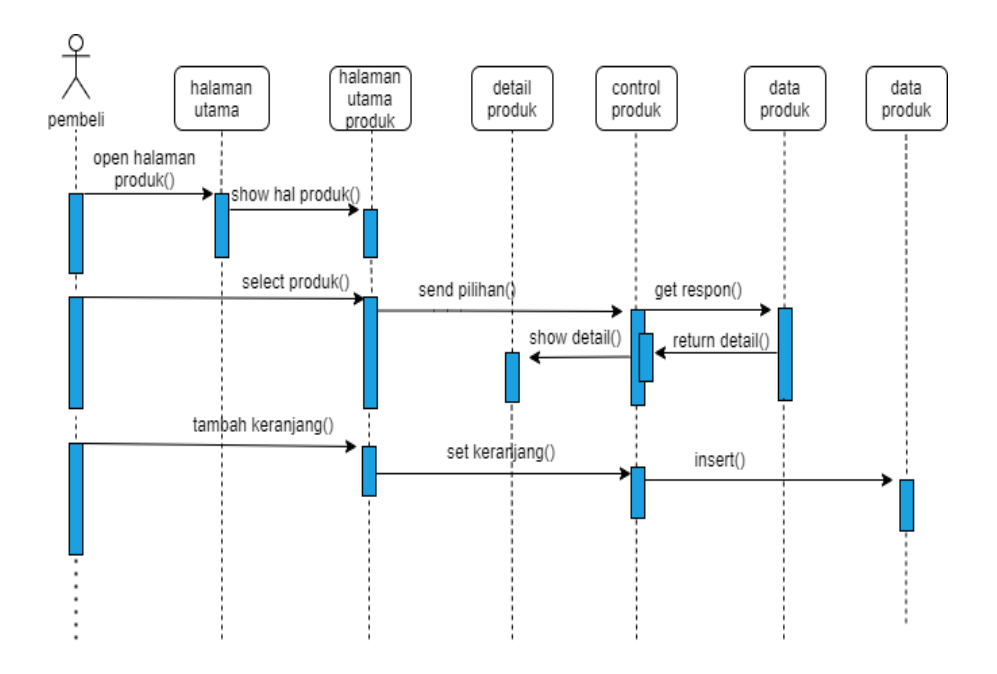

Gambar 3.6 : Squence diagram pemesanan

#### **3.1.3.3** *Activity Diagram*

*Activity* diagram berguna untuk memberikan visualisasi alur tindakan dalam sistem, percabangan yang mungkin terjadi, dan mana alur sistem mulai dari awal hingga akhir. Activity diagram ini menjelaskan tentang kerja aplikasi yang akan di bangun dan akan menampilkan beberapa menu pilihan dimana dalam pilihan menu terdapat beberapa penjelasan yang akan di bahas pada masing-masing menu tersebut seperti pada gambar *activity diagram* dibawah ini:

*a. Actyvity diagram* pedagang

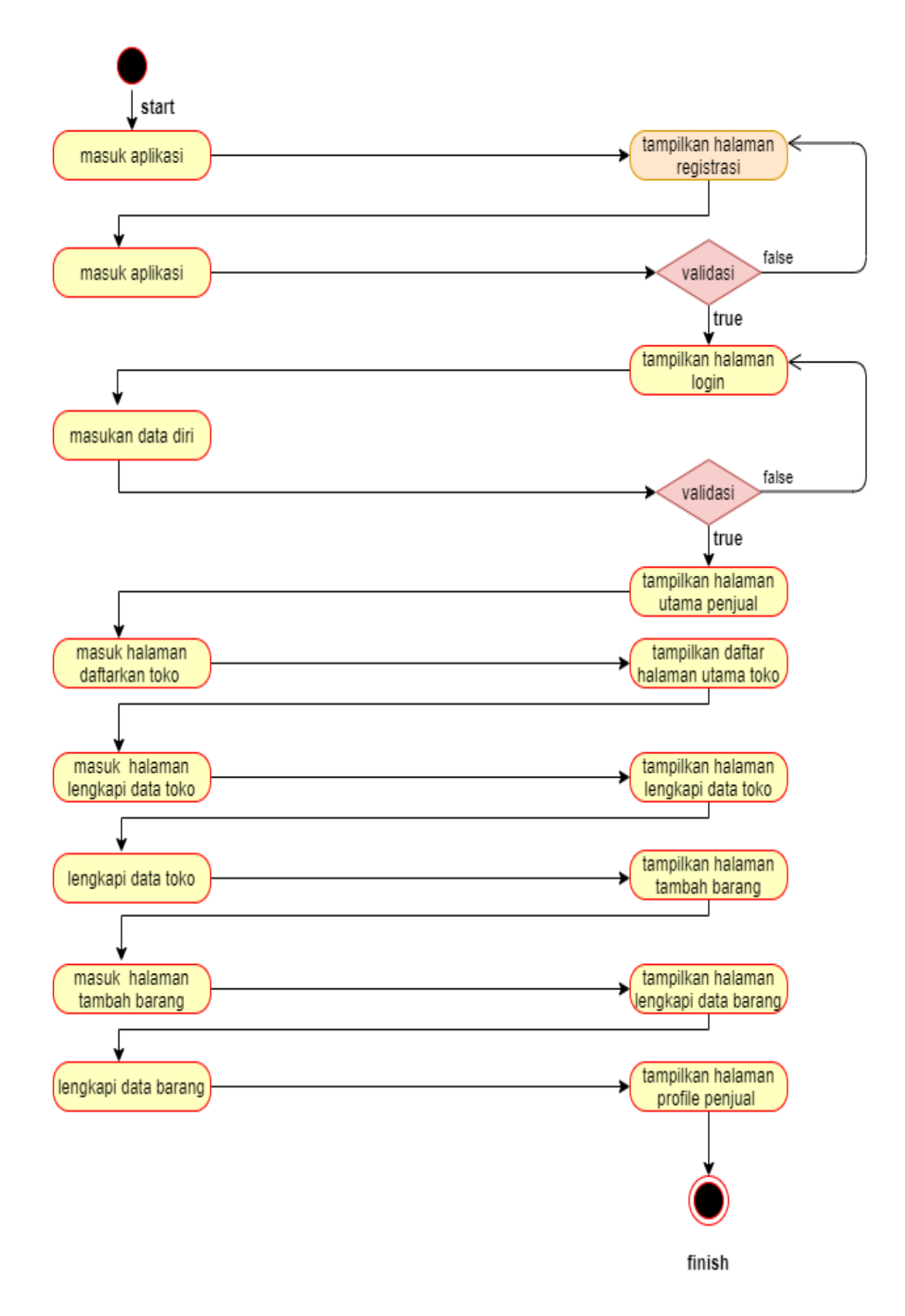

Gambar 3.7 : *Actyvity diagram* pedagang

b. *Activity diagram* pembeli

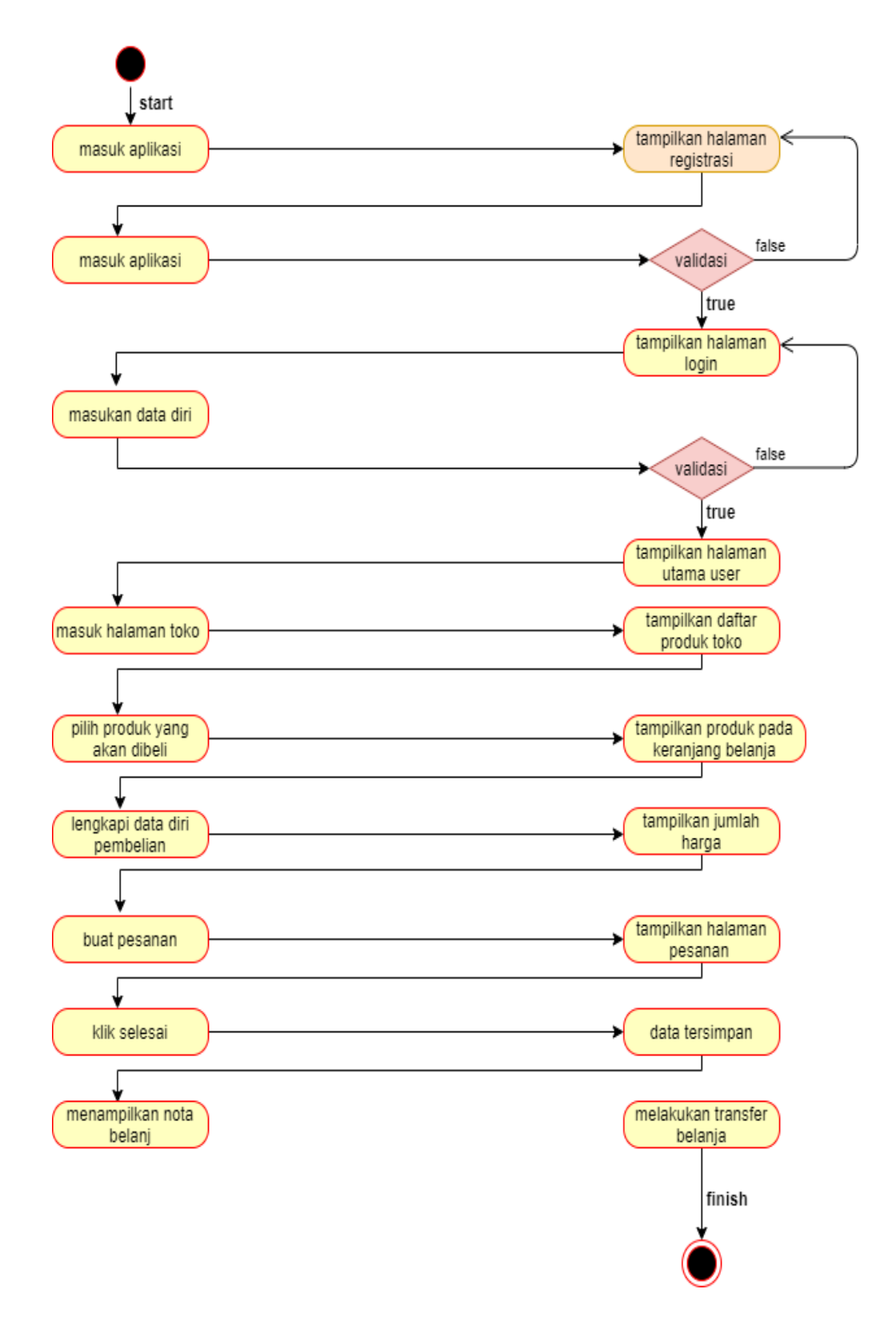

Gambar 3.8 : *Actyvity diagram* pembeli

#### **3.1.3.4** *Class Diagram*

*Class* diagram menggambarkan keadaan (atribut/properti) suatu sistem, sekaligus menawarkan layanan untuk memanipulasi keadaan tersebut (metode / fungsi). Berikut ini adalah gambar rancangan objek berupa class diagram dapat dilihat pada gambar 3.9 dibawah ini:

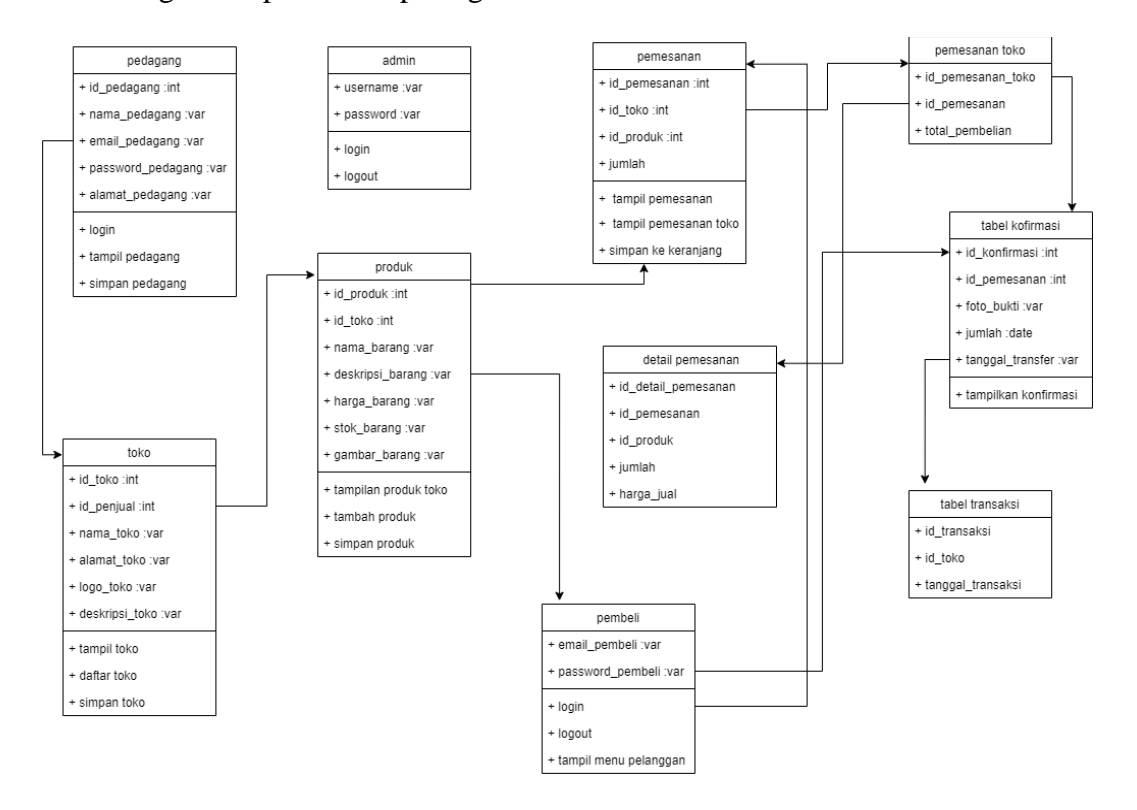

Gambar 3.9 : *Class diagram system.*

#### **3.1.3.5 Rancangan Struktur Database**

Rancangan struktur database dari sistem perangkat lunak *marketplace* UMKM adalah sebagai berikut:

a. Nama database: MarketDB Nama Tabel: tbl\_admin Fungsi: untuk menyimpan data pada admin Primary key: id\_admin

| <b>Nama Field</b> | <b>Jenis</b>    | Keterangan  |
|-------------------|-----------------|-------------|
| id_admin          | int(11)         | primary key |
| Username          | varchar (100)   | Null        |
| Password          | varcahr $(100)$ | Null        |
| nama_admin        | varcahr $(100)$ | Null        |
| email_admin       | varcahr $(100)$ | Null        |

Tabel 3.3 : Tabel Admin

b. Nama database: MarketDB

Nama Tabel: pedagang Fungsi: untuk menyimpan data pada pedagang Primary key: id\_pedagang

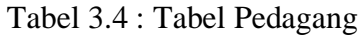

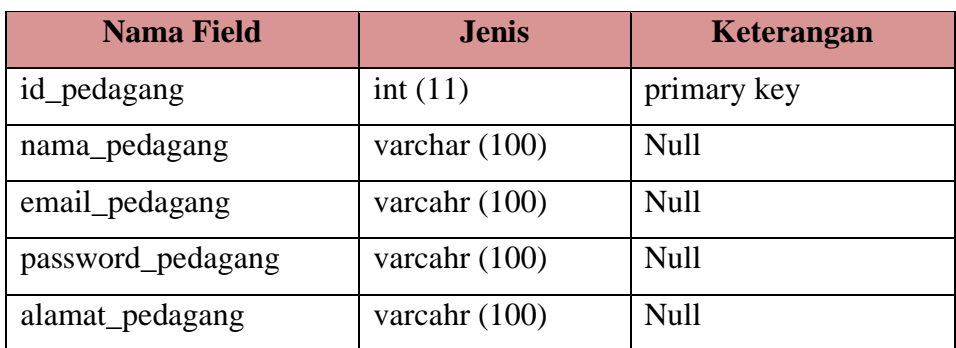

c. Nama database: MarketDB

Nama Tabel: toko

Fungsi: untuk menyimpan data pada toko

Primary key: id\_toko

| <b>Nama Field</b> | <b>Jenis</b>    | Keterangan  |
|-------------------|-----------------|-------------|
| id toko           | int(11)         | primary key |
| nama toko         | varchar (100)   | Null        |
| deskripsi_toko    | varcahr $(100)$ | <b>Null</b> |
| logo_toko         | varcahr (100)   | <b>Null</b> |
| alamat_toko       | varcahr $(100)$ | <b>Null</b> |

Tabel 3.5 : Tabel Toko

d. Nama database: MarketDB

Nama Tabel: produk Fungsi: untuk menyimpan data produk Primary key: id\_produk

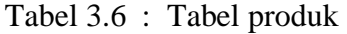

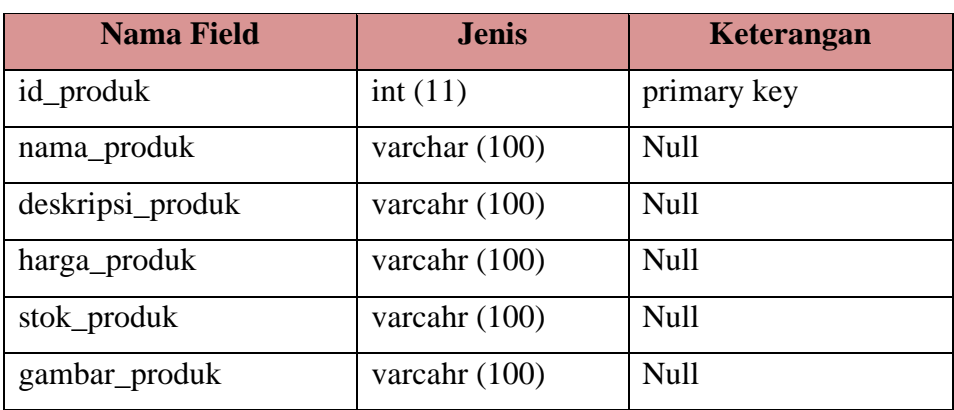

e. Nama database: MarketDB

Nama Tabel: pembeli Fungsi: untuk menyimpan data pembeli Primary key: id\_pembeli

| <b>Nama Field</b> | <b>Jenis</b>    | Keterangan  |
|-------------------|-----------------|-------------|
| id_pembeli        | int(11)         | primary key |
| nama_pembeli      | varcahr $(100)$ | null        |
| email_pembeli     | varcahr $(100)$ | null        |
| username_pembeli  | varcahr $(100)$ | null        |
| password_pembeli  | varcahr $(100)$ | null        |
| alamat_pembeli    | varcahr $(100)$ | null        |

Tabel 3.7 : Tabel pembeli

f. Nama database: MarketDB

Nama Tabel: pemesanan

Fungsi: untuk menyimpan data pemesanan

Primary key: id\_pemesanan

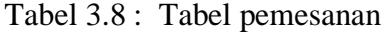

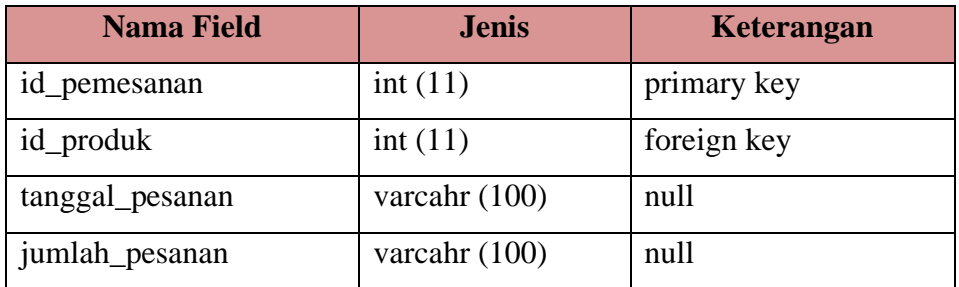

g. Nama database: MarketDB

Nama Tabel: transaksi

Fungsi: untuk menyimpan data transaksi

Primary key: id\_transaksi

| <b>Nama Field</b> | <b>Jenis</b>    | Keterangan  |
|-------------------|-----------------|-------------|
| id transaksi      | int(11)         | primary key |
| id_produk         | int(11)         | foreign key |
| jumlah_barang     | varcahr $(100)$ | null        |
| tanggal_transaksi | varcahr $(100)$ | null        |
| jumlah_transaksi  | varcahr $(100)$ | null        |

Tabel 3.9 : Tabel transaksi

### **3.1.4** *Construction Of Prototype* **(Pembentukan Rancangan Prototype)**

Didalam penjelasan program ini dijelaskan tentang alur pembuatan dan kegunaan program yang dibuat beserta tampilan desain. Berikut ini merupakan tampilan halaman pada program yang dibuat:

### **3.1.4.1 Tampilan** *Interface* **Login Admin**

Halaman *login* admin merupakan halaman informasi untuk login sebelum memasuki menu beranda pada halaman ini berisi *username* dan *password* yang digunakan oleh admin. Berikut dapat dilihat pada Gambar 3.10.

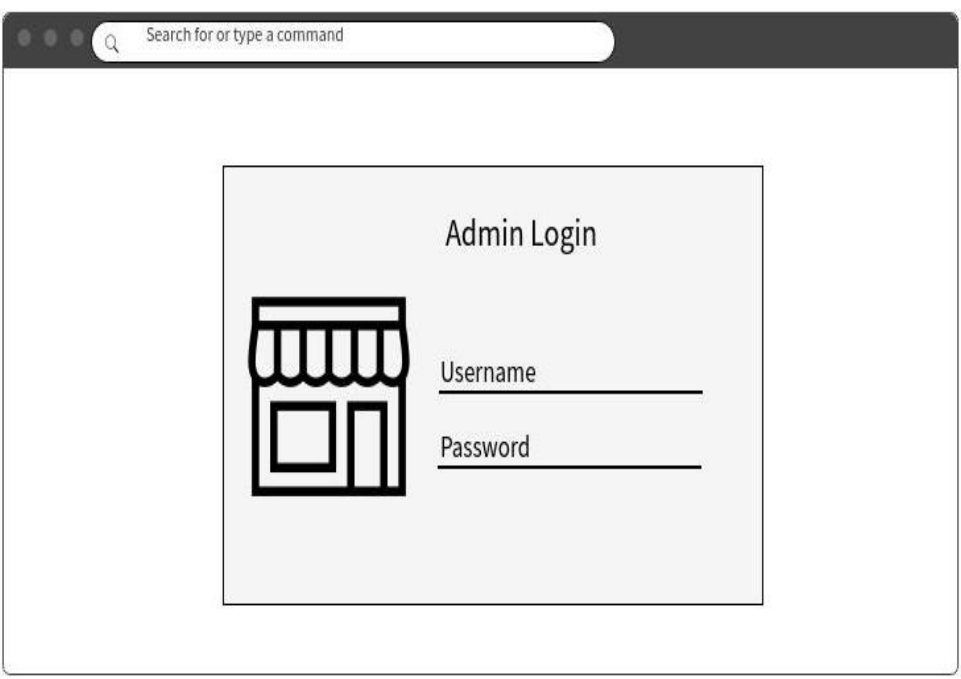

Gambar 3.10 : Tampilan interface login admin*.*

### **3.1.4.2 Tampilan** *Interface* **Halaman Utama Admin**

Menu utama admin merupakan tampilan halaman utama yang menampilkan informasi dashboar dan pengguna aplikasi. Menu admin ini digunakan untuk mengontrol transaksi antara pedagang dengan pembeli dan admin yang akan memproses transaksi pembayaran. Berikut dapat dilihat pada Gambar 3.11.

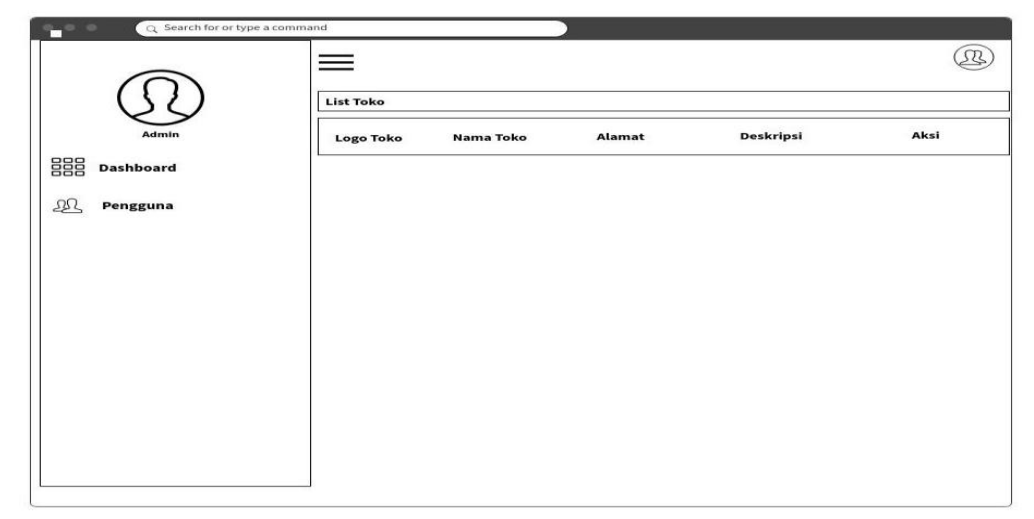

Gambar 3.11 : Tampilan *interface* halaman utama admin*.*

### **3.1.4.3 Tampilan** *Interface* **Login Pedagang**

Halaman *login* pedagang merupakan halaman informasi untuk *login* sebelum memasuki menu beranda, halaman ini berisi *username* dan *password* yang digunakan oleh pedagang. Berikut dapat dilihat pada gambar 3.12 dibawah ini.

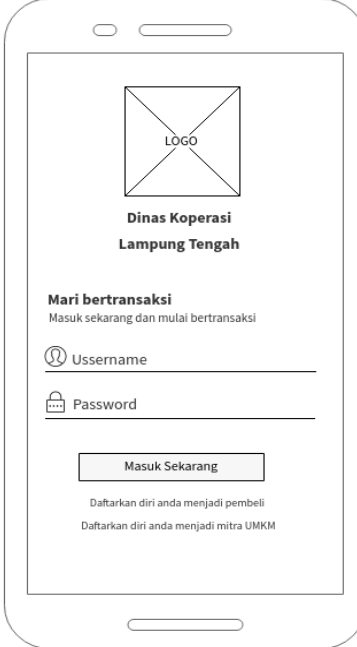

Gambar 3.12 : Tampilan *interface* login pedagang

#### **3.1.4.4 Tampilan** *Interface* **Menu Utama Pedagang**

Menu utama pedagang adalah tampilan halaman utama yang menampilkan informasi untuk mendaftarkan toko. Terdapat menu untuk mendaftarkan toko sebelum produk yang akan dijual oleh pedagang. Berikut dapat dilihat pada gambar 3.13 dibawah ini.

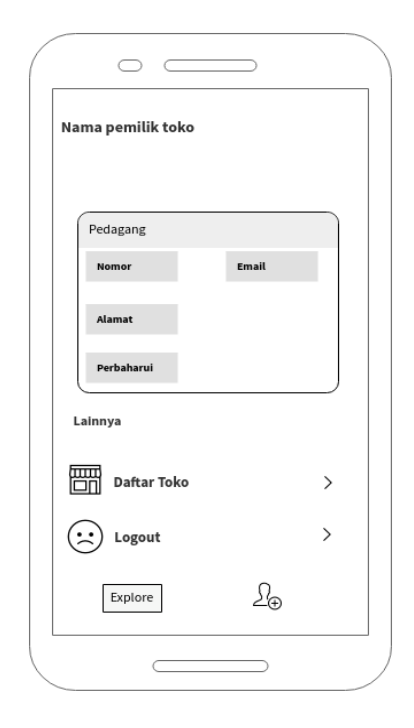

Gambar 3.13 : Tampilan *interface* menu utama pedagang.

### **3.1.4.5 Tampilan** *Interface* **Pedagang Membuat Toko**

Menu membuka toko digunakan oleh pedagang untuk membuat toko sebelum menjual produk. Dimenu tersebut terdapat fitur untuk ambil gambar, nama toko, alamat toko dan deskripsi toko. Dimana pedagang mendaftar telebih dahulu untuk membuat toko, Setelah toko dibuat pedagang akan mendapatkan akses untuk menjual produknya di *marketplace* UMKM. Berikut dapat dilihat pada gambar 3.14 dibawah ini.

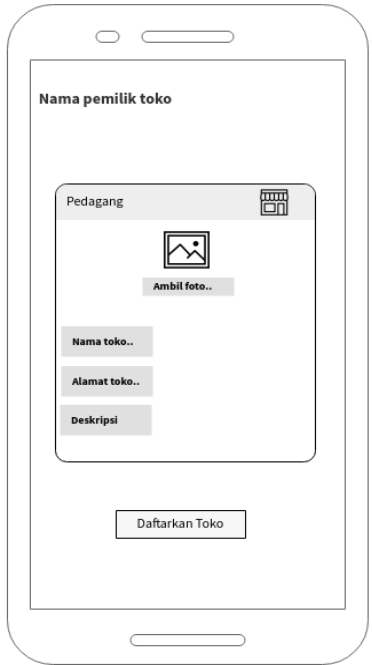

Gambar 3.14 : Tampilan *interface* membuka toko

# **3.1.4.6 Tampilan** *Interface* **Pedagang Input Produk**

Menu input produk digunakan oleh pedagang untuk menambah produk baru untuk dijual. Di menu tersebut terdapat fitur untuk foto barang, nama barang, deskripsi barang, harga barang dan stok barang. Berikut dapat dilihat pada gambar 3.15 dibawah ini.

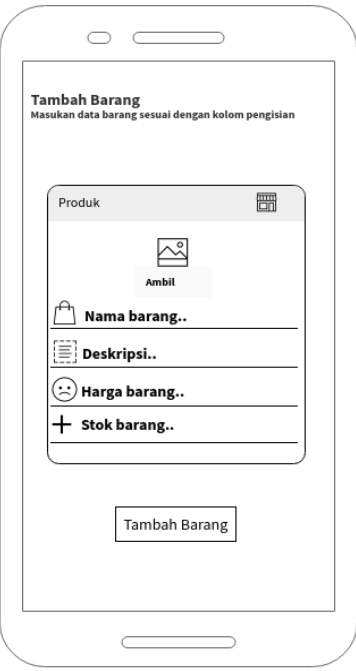

Gambar 3.15 : Tampilan *interface* pedagang input produk

#### **3.1.4.7 Tampilan** *Interface* **Login User**

Halaman *login* merupakan halaman informasi untuk *login* sebelum memasuki menu beranda, halaman ini berisi *username* dan *password* yang digunakan oleh user. Berikut dapat dilihat pada gambar 3.16 dibawah ini.

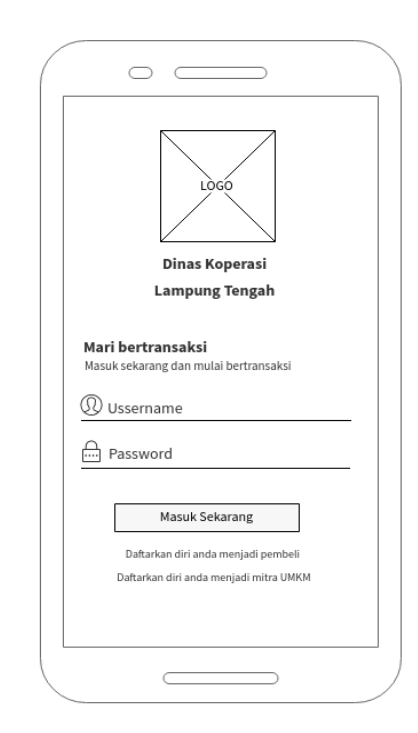

Gambar 3.16 : Tampilan *interface* login user

#### **3.1.4.8 Tampilan** *Interface* **Halaman Utama User**

Halaman utama merupakan halaman yang digunakan oleh user untuk melihat produk. Halaman ini akan menampilkan seluruh daftar toko yang ada pada *marketplace* UMKM. User dapat melihat jenis produk, harga produk, stok produk dan dapat melakukan pembelian, serta user dapat mencari produk yang di inginkan. Berikut dapat dilihat pada gambar 3.17 dibawah ini.

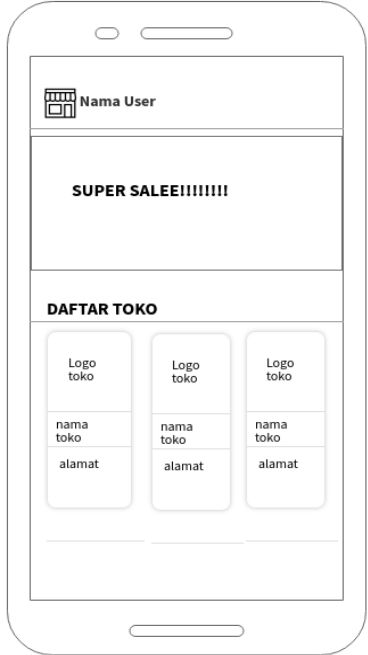

Gambar 3.17 : Tampilan *Interface* Halaman Utama User

# **3.1.5** *Development Delevery and Feedback* **(Penyerahan Sistem dan Umpan Balik)**

Tahapan ini merupakan rancangan aplikasi yang telah selesai dilakukan dengan melakukan evaluasi terhadap user, dimana user penelitian ini adalah pelaku UMKM sebagai penguna aplikasi perangkat Lunak *Marketplace* UMKM Berbasis Android. Tahapan pengevaluasian ini dilakukan untuk memperjelas spesifikasi kebutuhan pengguna terhadap aplikasi sesuai yang diinginkan.

#### **3.2 Proses Kerja Aplikasi**

Aplikasi ini dapat berjalan pada platform android yang telah terdaftar pada playstore. Aplikasi perangkat lunak *marketplace* UMKM berbasis android merupakan aplikasi android mobile yang dapat digunakan pelaku UMKM untuk memasarkan produk tanpa pedagang perantara. Pelaku UMKM dapat membuat akun terlebih dahulu melakukan registrasi dan login, kemudian dapat membuat toko, menambahkan produk dan mengelolah produknya dalam aplikasi. Untuk penguna yang ingin melakukan pembelian produk UMKM terlebih dahulu melakukan registrasi dan login, setelah login akan menuju ke halaman utama yang

menampilkan daftar UMKM. Pengguna yang ingin melakukan pembelian dapat langsung memilih produk pada toko, produk yang telah dipilih akan disimpan dalam keranjang belanja, kemudian pengguna akan diarahkan ke keranjang, setelah sesuai yang di pesan dapat melakukan checkout, kemudian melakukan pembayaran, pengguna kemudian memilih pembayaran dan melakukan pembayaran melalui ATM. Setelah melakukan pembayaran admin akan mengkonfirmasi ke pedagang bahwa produk yang dijual telah dipesan, kemudian pedagang akan mengkonfirmasi ke admin produk akan dikirim ke pengguna, admin akan mengkonfirmasi ke pengguna produk akan dikirim. Setelah produk sampai pengiriman admin mengkonfirmasi ke pedagang dan menyerahkan pembayaran ke pedagang.

### **BAB IV**

### **HASIL PENELITIAN DAN PEMBAHASAN**

### **4.1 Hasil Penelitian**

Hasil dari identifikasi masalah, pengumpulan kebutuhan dan perancangan aplikasi, maka dihasilkan sebuah aplikasi Perangkat Lunak *Marketplace* UMKM Berbasis Android. Aplikasi ini memberikan kemudahan kepada pelaku UMKM untuk menjual hasil produknya ke masyarakat langsung dan mempermudah pengguna dalam mencari Usaha, Mikro Kecil maupun Menengah di Kabupaten Lampung Tengah yang dapat diunduh melalui Google Playstore dengan alamat https://play.google.com/store/apps/details?id=com.rian.ecommerce\_v1.

### **4.1.1 Hasil Antar Muka Program**

Berikut ini adalah tampilan antar muka dari "Perangkat Lunak *MarketPlace*  UMKM Berbasis Android" adalah sebagai berikut:

### **4.1.1.1 Tampilan Menu Login Admin**

Menu login merupakan halaman admin yang terdapat pada web server. Pada halaman login admin harus mengisi *username* dan *password* ke halaman utama. Berikut dapat dilihat pada Gambar 4.1 dibawah ini:

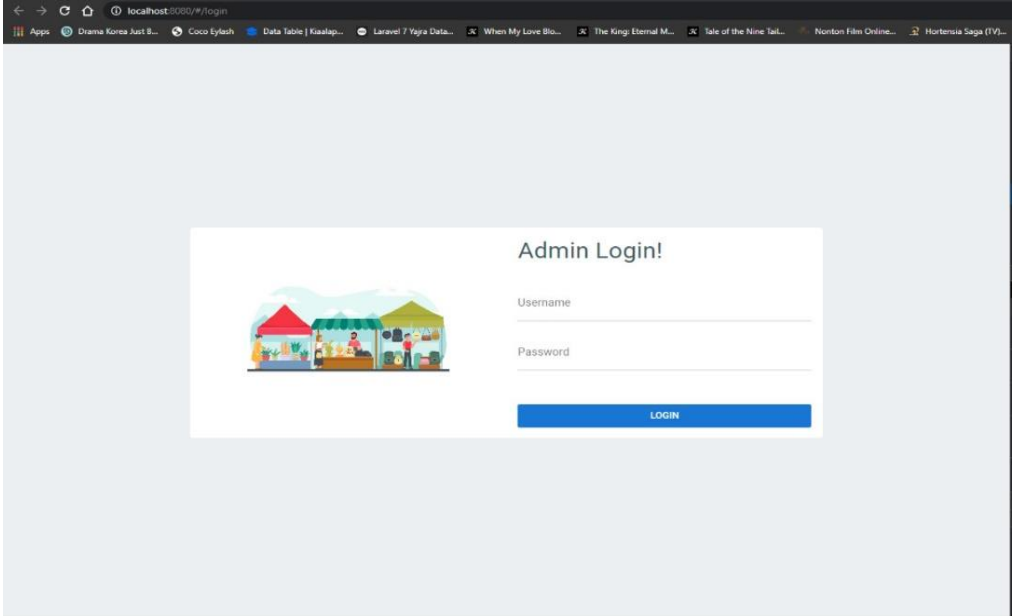

Gambar 4.1 : Tampilan menu login admin

# **4.1.1.2 Tampilan Menu Utama Admin**

Menu utama login merupakan halaman utama admin yang muncul setelah melakukan login. Berikut dapat dilihat pada gambar 4.2 dibawah ini:

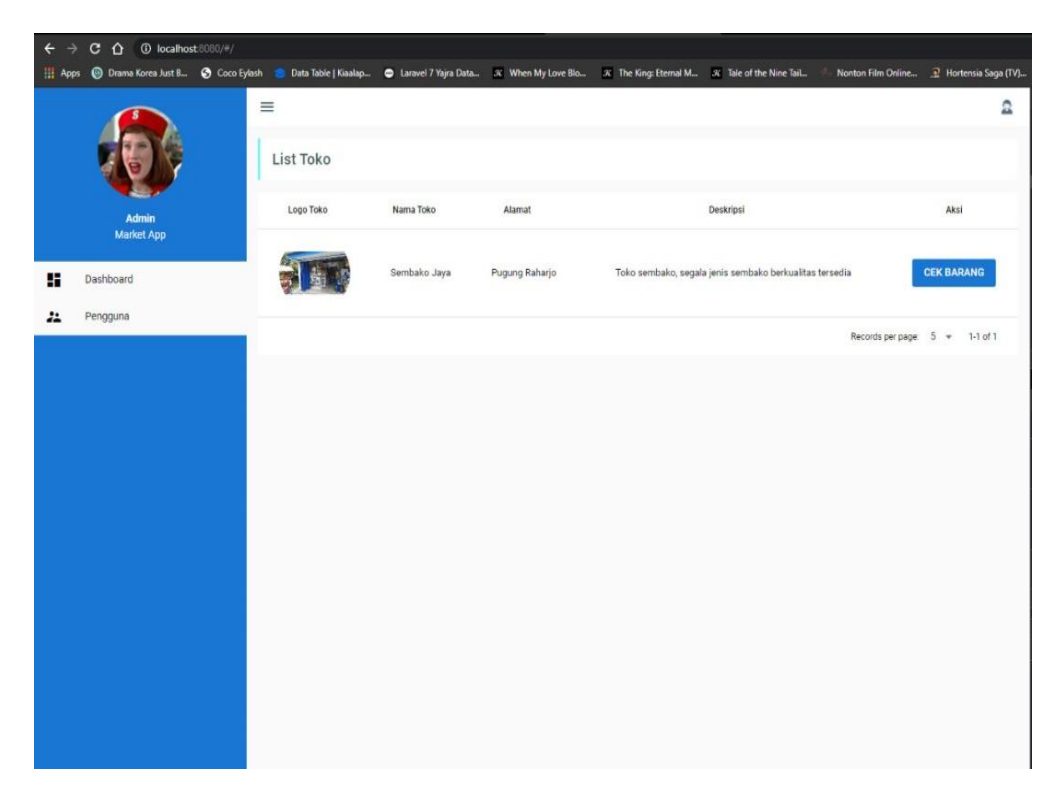

Gambar 4.2 : Tampilan menu utama admin

# **4.1.1.3 Tampilan Menu Melihat Produk**

Menu tampil barang merupakan halaman admin untuk melihat produk yang telah di input oleh pedagang yang dapat dilihat pada gambar 4.3 di bawah ini:

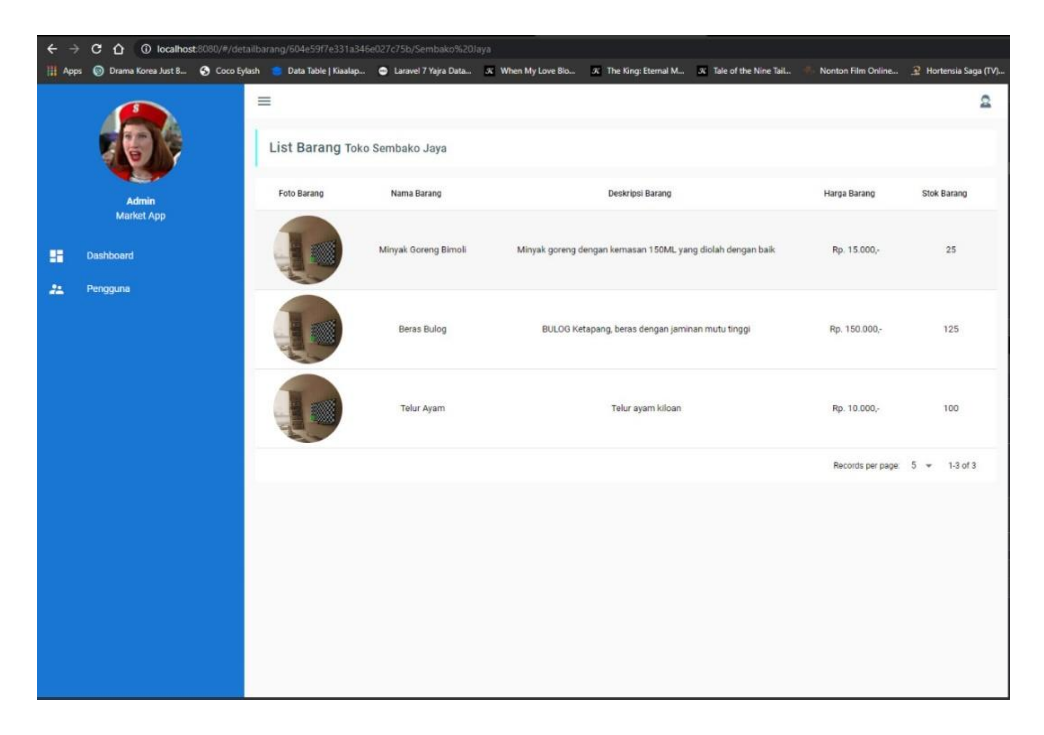

Gambar 4.3 : Tampilan menu lihat produk

### **4.1.1.4 Tampilan Awal (Spalshscreen)**

Berikut ini merupakan tampilan awal splashscreen pada saat pertama kali membuka aplikasi, setelah *splashscreen* maka pedagang dan pembeli akan di arahkan langsung pada menu *registrasi* apikasi yang dapat dilihat pada gambar 4.4 dibawah ini:

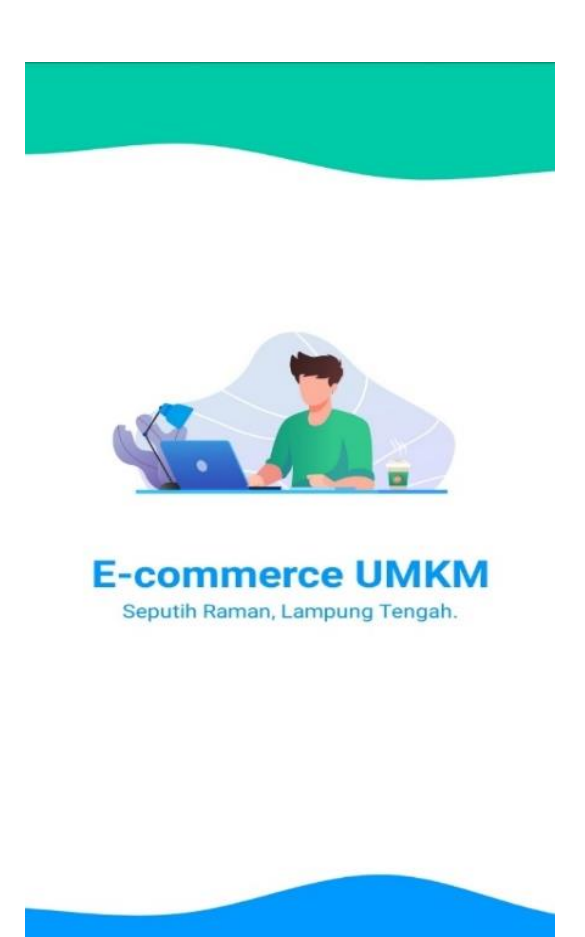

Gambar 4.4 : Tampilan *splashscreen*

# **4.1.1.5 Tampilan Menu** *Registrasi*

Tampilan *Registrasi* digunakan untuk pedagang dan pembeli mendaftar terlebih dahulu agar dapat *login* ke sistem. Maka tampilannya dapat dilihat pada gambar 4.5 dibawah ini:

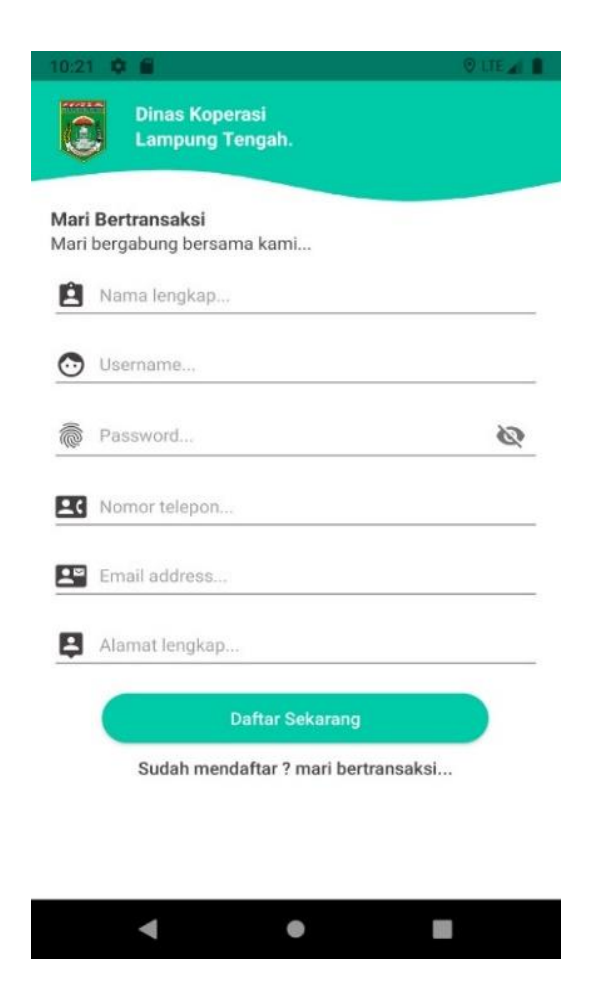

Gambar 4.5 : Tampilan menu *registrasi.*

# **4.1.1.6 Tampilan Menu** *Login*

Tampilan dari menu *login* pedagang dimana pedagang harus memiliki *username* dan *password* yang telah di buat sebelumnya maka tampilanya dapat dilihat pada gambar 4.6 dibawah ini:

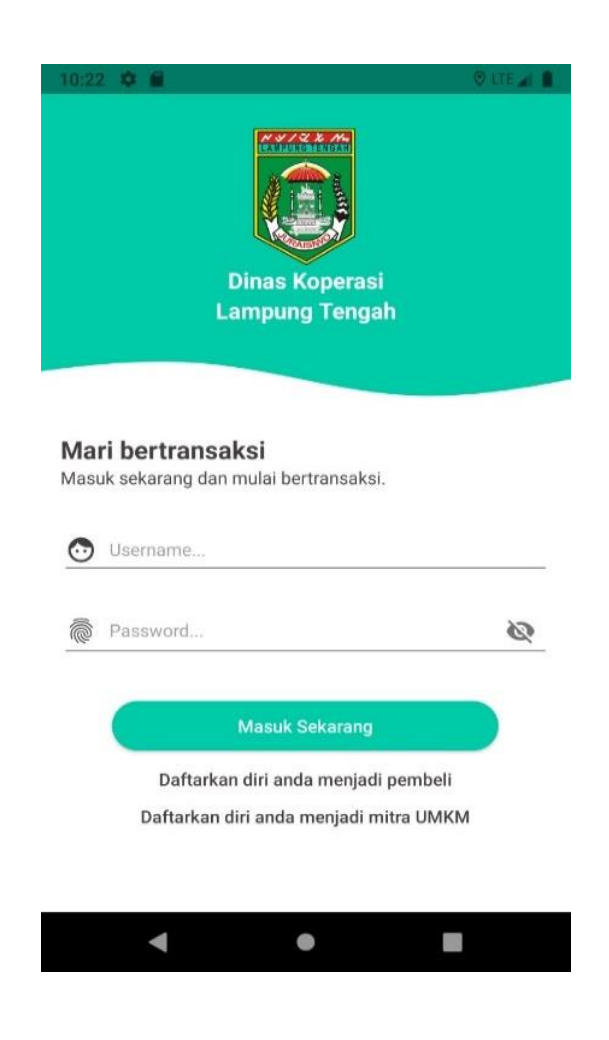

Gambar 4.6 : Tampilan menu *login*

# **4.1.1.7 Tampilan Menu Utama Pedagang**

Tampilan utama pedagang setelah melakukan *login* maka pedagang akan di arahkan untuk mendaftarkan toko sebelum menginput barang yang akan dijual dan tampilannya dapat dilihat pada gambar 4.7 dibawah ini:

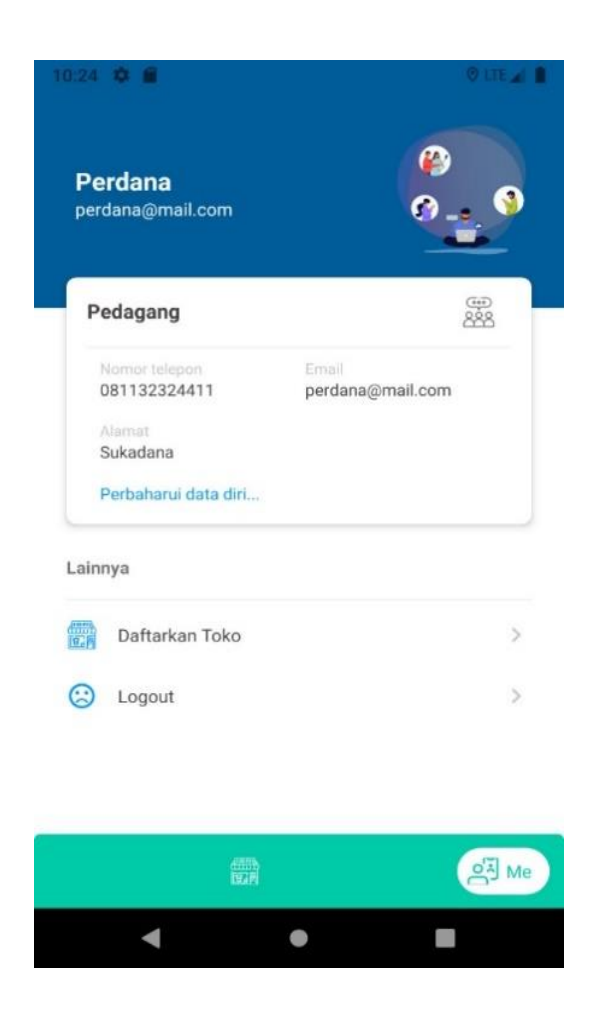

Gambar 4.7 : Tampilan menu pedagang

### **4.1.1.8 Tampilan Menu Membuat Toko**

Tampilan utama membuat toko pada aplikasi, maka pedagang akan di arahkan untuk input data toko terlebih dahulu yaitu nama toko, alamat toko, deskripsi toko dan foto profil toko yang akan digunakan pedagang dalam membut toko dan tampilannya dapat dilihat pada gambar 4.8 dibawah ini:

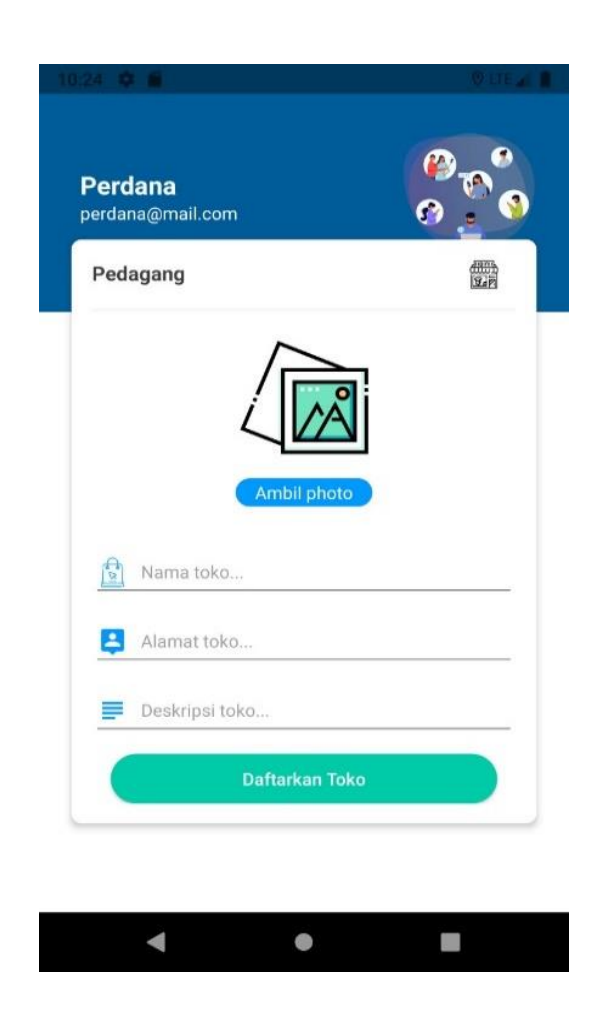

Gambar 4.8 : Tampilan menu membuat toko

### **4.1.1.9 Tampilan Menu Tambah Barang**

Tampilan utama tambah barang maka pedagang akan di arahkan untuk menginput data barang yaitu nama barang, deskripsi barang, harga barang, stok barang dan foto barang yang akan dijual dan tampilannya dapat dilihat pada gambar 4.9 dibawah ini:

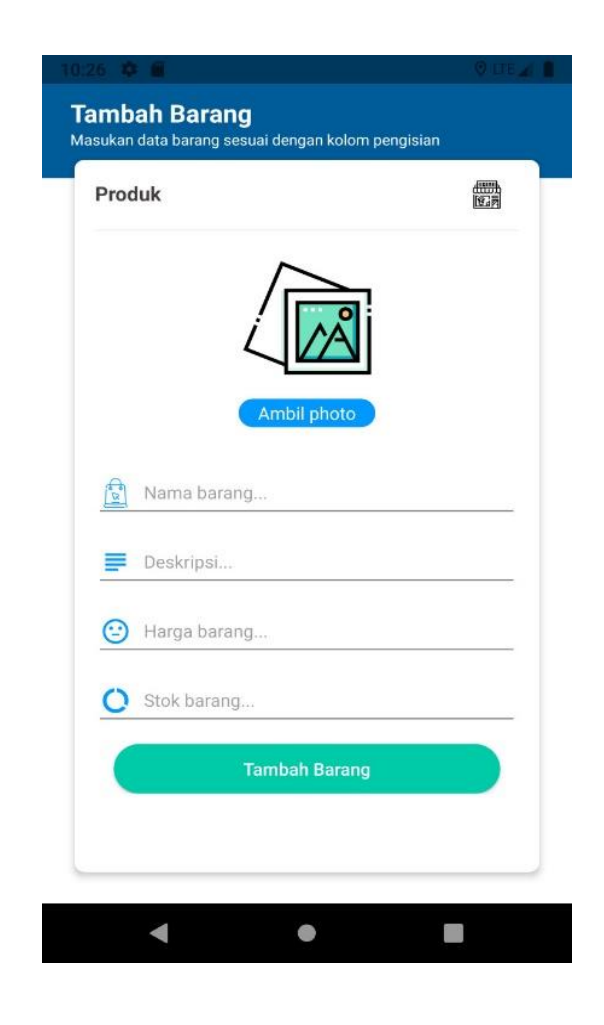

Gambar 4.9 : Tampilan menu tambah barang

### **4.1.1.10 Tampilan menu produk pada toko**

Tampilan produk pada toko yang telah di input barangnya oleh pedagang dalam aplikasi sehingga pedagang dapat melihat produknya yang telah di inputkan dan tampilannya dapat dilihat pada gambar 4.10 dibawah ini:

![](_page_51_Picture_2.jpeg)

![](_page_51_Picture_3.jpeg)

Gambar 4.10 : Tampilan menu produk pada toko

### **4.1.1.11 Tampilan Menu Pembeli**

Tampilan halaman utama pembeli setelah melakukan login pada aplikasi, pembeli akan di arahkan ke daftar toko yang ada dalam aplikasi untuk melakukan pemesanan produk yang dipilih dan tampilannya dapat dilihat pada gambar 4.11 dibawah ini:

![](_page_52_Picture_2.jpeg)

Gambar 4.11 : Tampilan menu utama pembeli

### **4.1.1.12 Tampilan Melihat Produk Pada Toko**

Tampilan halaman ini menampilkan toko yang dipilih oleh pembeli dimana semua produk yang telah di input oleh pedagang akan di tampilkan pada halaman pembeli, dan pembeli dapat melakukan pesanan. Tampilannya dapat dilihat pada gambar 4.12 dibawah ini:

![](_page_53_Picture_2.jpeg)

![](_page_53_Picture_3.jpeg)

Gambar 4.12 : Tampilan melihat produk pada toko

### **4.1.1.13 Tampilan Melakukan Pemesanan Produk**

Tampilan halaman ini menampilkan pemesanan produk yang telah di pilih oleh pembeli dan terdapat jumlah yang akan di pesan, setelah selesai memilih selanjutnya pesan dan akan di simpan dalam keranjang belanja. Berikut tampilannya dapat dilihat pada gambar 4.13 dibawah ini:

![](_page_54_Picture_2.jpeg)

Gambar 4.13 : Tampilan melakukan pemesanan produk

### **4.1.1.14 Tampilan Halaman Keranjang Belanja**

Tampilan keranjang belanja ini digunakan oleh pembeli setelah melakukan pemesanan produk pada toko. Pada keranjang belanja ditampilkan jumlah harga produk, jenis produk yang dipesan, biaya pengiriman dan Tanggal pembelian. Tampilan halaman keranjang belanja dapat dilihat pada gambar 4.14 dibawah ini:

![](_page_55_Picture_2.jpeg)

Gambar 4.14 : Tampilan halaman keranjang belanja

### **4.1.2 Pengujian Sistem**

Proses pengujian sistem perangkat lunak dilakukan dengan menggunakan metode black-box testing, yang merupakan cara pengujian perangkat lunak yang mengutamakan pengujian terhadap kebutuhan fungsi dari suatu program dengan menemukan kesalahan fungsi pada perangkat lunak tersebut. Dalam tahap pengujian aplikasi ini dilakakukan pada berberapa perangkat mobile dengan spesifikasi yang berbeda-beda.

#### **4.1.2.1 Pengujian Instalasi**

.

Pengujian instalasi merupakan tahap selanjutnya setelah program atau aplikasi perangkat lunak selesai dalam pembuatannya. Pengujian tersebut dilakukan untuk mengevaluasi hasil sistem yang dibuat. Tujuan dari pengujian instalasi untuk melihat kekurangan, kelebihan atau aplikasi tersebut dapat berjalan pada sistem operasi Android. Hasil dari pengujian instalasi dapat dilihat pada tabel 4.1 dibawah ini:.

![](_page_56_Picture_101.jpeg)

### Tabel 4.1 : Pengujian Instalasi

![](_page_57_Picture_47.jpeg)

### **4.1.2.2 Pengujian Penggunaan**

Tahap pengujian penggunaan akan dilakukan pengujian di beberapa smartphone yaitu untuk mengetahui apakah aplikasi ini dapat berjalan pada sistem operasi android dan sesuai dengan kebutuhan pengguna. Hasil dari pengujian pengguna dapat dilihat pada tabel 4.2 dibawah ini:.

| $\mathbf{N}\mathbf{o}$ | Spesifikasi    | <b>Hasil Pengujian</b>                                                                                                    | Keterangan |
|------------------------|----------------|----------------------------------------------------------------------------------------------------|------------|
| $\mathbf{1}$           | Ram: 4 GB      | O LTE 41<br>10:23 章 重<br>體<br>Hi, Reno                                                                                       |            |
|                        | Android 9      | TO BOX OF                                                                                                    | Berhasil   |
|                        | Octa-Core Max  | ШB                                                                                                    |            |
|                        | 2.20 Ghz       | limm                                                                                                    |            |
|                        | 5,0 inch       | Baju santai<br>baju untuk sehari hari<br>Stok<br>Harga<br>Rp. 100.000,00<br>2 unit<br>$\blacktriangleleft$<br>團<br>$\bullet$ |            |
| 2.                     | Ram: 4 GB      |                                                                                                    |            |
|                        | Android Versi  |                                                                                                    |            |
|                        | 10             |                                                                                                    | Berhasil   |
|                        | Qualcomm       |                                                                                                    |            |
|                        | Snapdragon 665 |                                                                                                    |            |
|                        | 6 inch         |                                                                                                    |            |

Tabel 4.2 : Pengujian Pada Halaman Lihat Toko

![](_page_59_Picture_0.jpeg)

# **4.1.2.3 Pengujian Antarmuka**

Pengujian antarmuka dilakukan untuk mengetahui apakah rancangan sistem sesuai dengan kebutuhan pengguna dan pengguna dapat memahami fiturfitur yang ada. Hasil pengujian antarmuka dapat dilihat pada tabel 4.3 dibawah ini:.

| N <sub>o</sub> | Spesifikasi   | <b>Hasil Pengujian</b>                                                 | Keterangan |
|----------------|---------------|------------------------------------------------------------------------|------------|
| $\mathbf{1}$   | Ram: 4 GB     | 0.24 章 量<br><b>Villey Li</b>                                           |            |
|                | Android 9     | Perdana<br>perdana@mail.com                                            | Berhasil   |
|                | Octa-Core Max |                                                                        |            |
|                | 2.20 Ghz      | Pedagang<br>霧                                                          |            |
|                | 5.0 inch      | Nurmor teleport<br>Email<br>perdana@mail.com<br>081132324411<br>Alomat |            |
|                |               | Sukadana<br>Perbaharui data diri                                       |            |
|                |               | Lainnya                                                                |            |
|                |               | Daftarkan Toko<br>5                                                    |            |
|                |               | $\,$<br>Logout                                                         |            |
|                |               |                                                                        |            |
|                |               | <b>PE</b> Me<br>霝                                                      |            |
|                |               | $\blacktriangleleft$<br>$\bullet$<br>關                                 |            |
| 2.             | Ram: 4 GB     |                                                                        |            |
|                | Android Versi |                                                                        |            |
|                | 10            |                                                                        | Berhasil   |
|                | Qualcomm      |                                                                        |            |
|                | Snapdragon    |                                                                        |            |
|                | 665           |                                                                        |            |

Tabel 4.3 : Pengujian pada halaman daftar toko

![](_page_61_Figure_0.jpeg)

#### **4.2 Pembahasan**

Hasil dari pengumpulan kebutuhan, perancangan aplikasi serta pengujian aplikasi yang berbasis android kepada pengguna telah terealisasi dan sesuai dengan kebutuhan. Aplikasi ini bertujuan untuk membantu pengguna, khususnya pelaku UMKM untuk memasarkan produknya lebih luas ke masyarakat sehingga dapat meningkatkan daya jual. Dalam proses perancangan aplikasi ini, dibuat dengan melalui beberapa tahapan yaitu menggunakan metode *prototype*, dimana metode *prototype* menerapkan 5 tahap perancangan aplikasi yang dimulai dari Komunikasi (*Communication*), Perencanaan Cepat (*Quick Plan*), Pemodelan Perancangan Cepat (*Modeling Quick Design*), Pembentukkan Prototype (*Construction of prototype*), Penyerahan Sistem dan Umpan Balik (*Development Delevery and Feedback*) Semua tahapan tersebut dilakukan dalam membangun aplikasi Perangkat Lunak *Marketplace* UMKM Berbasis Android.

Proses pembangunan aplikasi ini, peneliti menggunakan beberapa perangkat lunak penunjang yaitu Android Studio, MongoDB, Visual Studio Code, Mockflow dan Adobe Photoshop. Perancangan aplikasi dimulai dengan pengumpulan data, membangun *use case*, membangun desain *interface* dan pengkodean. Dalam proses pengumpulan data untuk menunjang terciptanya aplikasi yang sesuai dengan kebutuhan, maka peneliti melaksanakan penilitian yang dilakukan kepada pelaku UMKM Desa Rejo Asri, Kecamatan Seputih Raman, Lampung Tengah. Penelitian yang dilakukan guna untuk mendapatkan data yang konkrit mengenai informasi UMKM.

Berdasarkan hasil pengujian yang telah dilakukan aplikasi berjalan sesuai kebutuhan dan aplikasi ini berguna bagi pelaku UMKM untuk memasarkan produknya lebih luas ke masyarakat, dan mempermudah masyarakat dalam mengetahui informasi produk UMKM Desa Rejo Asri. Aplikasi ini dapat di manfaatkan masyarakat untuk melakukan pembelian produk UMKM tanpa perlu berpergian dan menghemat biaya. Dalam membangun aplikasi Perangkat Lunak *Marketplace* UMKM Berbasis Android terdapat beberapa kelebihan dan kekurangan diantaranya adalah sebagai berikut:

### **4.2.1 Kelebihan Aplikasi**

Kelebihan-kelebihan dari aplikasi Perangkat Lunak *Marketplace* UMKM Berbasis Android adalah sebagai berikut:

- a. Aplikasi ini berbasis mobile sehingga dapat diinstal pada *smartphone* merek apapun yang sudah berbasis Android versi 6.0 keatas.
- b. Aplikasi ini dapat menampilkan toko, produk UMKM dan keranjang belanja.
- c. Apliksi ini mempermudah mitra UMKM dalam memasarkan atau mempromosikan produknya dengan luas ke masyarakat dan mempermudah pengguna dalam mencari Usaha, Mikro Kecil, maupun Menengah di Kabupaten Lampung Tengah.
- d. Dengan aplikasi ini masyarakat yang ingin berbenlanja dapat menghemat waktu, tanpa perlu datang ke toko serta menghemat biaya.
- e. Aplikasi ini memberikan kemudahan mitra UMKM yang belum memiliki tempat usaha.

### **4.2.2 Kekurangan Aplikasi**

Kekurangan-kekurangan dari aplikasi ini adalah sebagai berikut:

- a. Aplikasi ini hanya dapat dijalankan pada *smartphone* yang berbasis sistem operasi Android minimum dengan versi 6.0 dan tidak dapat di operasikan pada *system* operasi android versi sebelumnya.
- b. Aplikasi ini tidak dapat digunakan secara *offline.*
- c. Aplikasi ini tidak mempunyai ruang obrolan seluruh komunitas mitra UMKM.
- d. Aplikasi ini tidak mempunyai fitur chat.
- e. Aplikasi ini tidak mempunyai notifikasi.
- f. Aplikasi ini belum mempunyai reset password jika lupa akun baik pedagang atau pembeli.

### **BAB V**

### **SIMPULAN DAN SARAN**

### **5.1 Simpulan**

Simpulan dari hasil penelitian yang telah dilakukan adalah sebagai berikut:

- a. Aplikasi ini dibangun dengan menggunakan teknologi platfrom android, sehingga dapat dijalankan pada smartphone merek apapun yang sudah berbasis android.
- b. Aplikasi ini merupakan aplikasi belanja online khusus untuk UMKM, Aplikasi ini dapat mempermudah pelaku umkm memasarkan produk dan masyarakat yang ingin berbelanja tidak perlu berpergian.
- c. Aplikasi *Marketplace* UMKM ini dapat berjalan pada Smartphone berbasis sistem operasi Android.
- d. Aplikasi ini dapat dimanfaatkan oleh pelaku mitra UMKM sebagai media mempromosikan dan menjual produknya ke masyarakat luas.
- e. Aplikasi ini dapat menjadi alternatif bagi masyarakat untuk mencari usaha mikro kecil menengah yang ada di lampung tengah.
- f. Aplikasi ini dapat memberikan informasi yang mudah kepada masyarakat tentang produk UMKM yang dapat di akses siapa saja, kapan saja dan dimana saja.
- g. Berdasarkan pengujian aplikasi pada smartphone Android, aplikasi dapat berjalan dengan baik.

### **5.2 Saran**

Aplikasi yang dibangun masih memiliki banyak kelemahan dan kekurangan dalam pembangunan sistem, untuk itu penulis berharap agar aplikasi ini dapat dikembangkan lebih lanjut dengan beberapa saran pengembangan yaitu sebagai berikut:

- a. Dalam aplikasi ini dapat mengambangkan aplikasi dengan sistem operasi iOS dan *Windows Phone.*
- b. Untuk pedagang dan pembeli jangkuannya lebih besar dan barang yang dijual lebih banyak pilihan.
- c. Dalam aplikasi ini transaksi dapat ditambahkan dengan virtual akun atau top-up saldo di dalam aplikasi.
- d. Dalam aplikasi ini dapat dikembangkan lebih menarik dengan notifikasi menggunakan *email* atau nomor telepon.
- e. Aplikasi ini belum mempunyai ruang obrolan dengan seluruh komunitas umkm yang berada di provinsi lampung

#### **DAFTAR PUSTAKA**

- Ayodya, W. 2020. UMKM 4.0 Strategi UMKM Memasuki Era Digital. Jakarta: Gramedia.
- Dr. Eng R. H. Sianipar, S.T, M.T. 2013. Java Teori, Algoritma, Dan Aplikasi. Yogyakarta: Andi.
- Enterprise, J. 2015. Mengenal Dasar-Dasar Pemrograman Android. Jakarta: Gramedia.
- Harmayani, dkk. 2020. *E-Commerce* Suatu Pengantar Bisnis Digital: Yayasan Kita Menulis.
- Herlinah, dan Musliadi. 2019. Pemograman Aplikasi Android dengan Android Studio, Photoshop, dan Audition. Jakarta: Gramedia.
- Muslihudin, M. dan Oktafifianto. 2016. Analisis dan Perancangan Sistem Informasi Menggunakan Model Terstruktur dan UML.Yogyakarta: ANDI.

Pangera, A, A dan Dony Ariyus. 2010. Sistem Operasi. Yogyakarta: Andi.

Pressman, R.S. 2012. Rekayasa Perangkat Lunak. Yogyakarta: ANDI.

- Septilia Arfida, dkk. 2012. Mobile Computing. Bandar Lampung: Puska Media.
- SARFIAH, Sudati Nur; ATMAJA, Hanung Eka; VERAWATI, Dian Marlina. Jurnal REP (Riset Ekonomi Pembangunan). *Jurnal REP Vol*, 2019, 4.1.
- Sukirno, S. 2004. Makroekonomi Suatu Pengantar. Rajawali Pers. Jakarta. Undang-Undang nomor 20 tahun 2008 tentang Usaha Mikro, Kecil, dan Menengah, UMKM.
- Setiawan I. Nirwan, S., & Amelia, F. M. 2018. Rancang Bangun Aplikasi Marketplace Bagi Usaha Mikro, Kecil, Dan Menengah Berbasis Web. Jurnal Teknik Informatika, Vol. 10.
- Team Kreatif MADCOMS. 2016. Pemograman PHP dan MySQL untuk Pemula.Yogyakarta: ANDI.
- Yudhanto, Y. dan Wijayanto, A. 2019. Mudah Membuat dan Berbasis Aplikasi Android dengan Android Studio. Jakarta: PT Elex Media Komputindo.